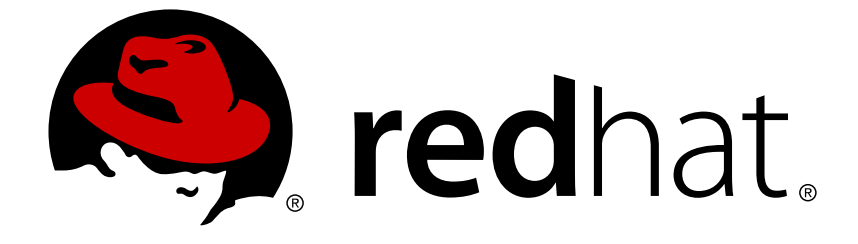

# **Red Hat Decision Manager 7.0**

# **Installing Red Hat Decision Manager on premise**

Red Hat Customer Content Services brms-docs@redhat.com

# **Legal Notice**

Copyright © 2018 Red Hat, Inc.

The text of and illustrations in this document are licensed by Red Hat under a Creative Commons Attribution–Share Alike 3.0 Unported license ("CC-BY-SA"). An explanation of CC-BY-SA is available at

http://creativecommons.org/licenses/by-sa/3.0/

. In accordance with CC-BY-SA, if you distribute this document or an adaptation of it, you must provide the URL for the original version.

Red Hat, as the licensor of this document, waives the right to enforce, and agrees not to assert, Section 4d of CC-BY-SA to the fullest extent permitted by applicable law.

Red Hat, Red Hat Enterprise Linux, the Shadowman logo, JBoss, OpenShift, Fedora, the Infinity logo, and RHCE are trademarks of Red Hat, Inc., registered in the United States and other countries.

Linux ® is the registered trademark of Linus Torvalds in the United States and other countries.

Java ® is a registered trademark of Oracle and/or its affiliates.

XFS ® is a trademark of Silicon Graphics International Corp. or its subsidiaries in the United States and/or other countries.

MySQL ® is a registered trademark of MySQL AB in the United States, the European Union and other countries.

Node.js ® is an official trademark of Joyent. Red Hat Software Collections is not formally related to or endorsed by the official Joyent Node.js open source or commercial project.

The OpenStack ® Word Mark and OpenStack logo are either registered trademarks/service marks or trademarks/service marks of the OpenStack Foundation, in the United States and other countries and are used with the OpenStack Foundation's permission. We are not affiliated with, endorsed or sponsored by the OpenStack Foundation, or the OpenStack community.

All other trademarks are the property of their respective owners.

# **Abstract**

This document explains how to install and run Red Hat Decision Manager 7.0 on Red Hat JBoss Enterprise Application Platform 7.1 and Red Hat JBoss Web Server with Tomcat 8.

# **Table of Contents**

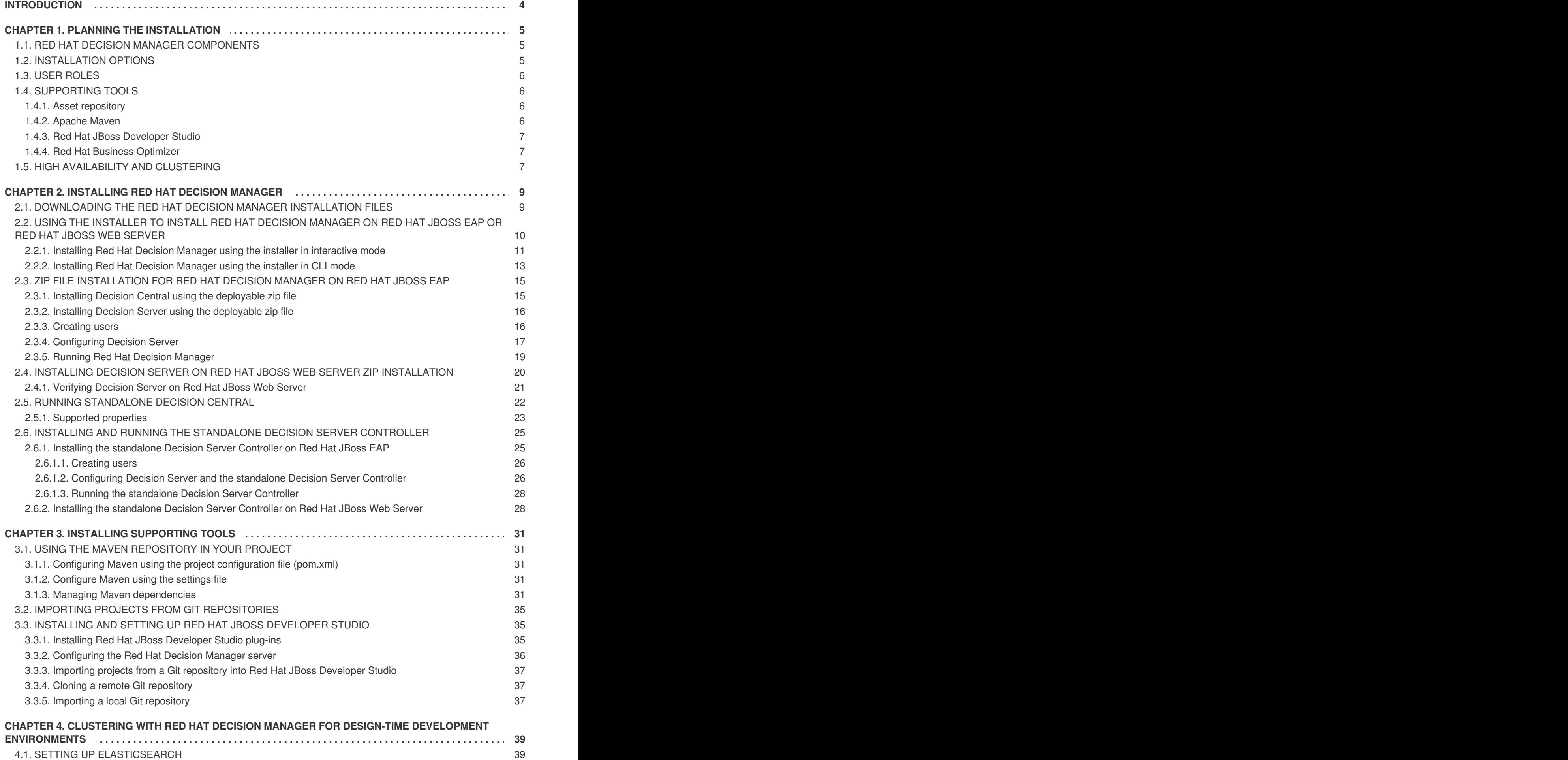

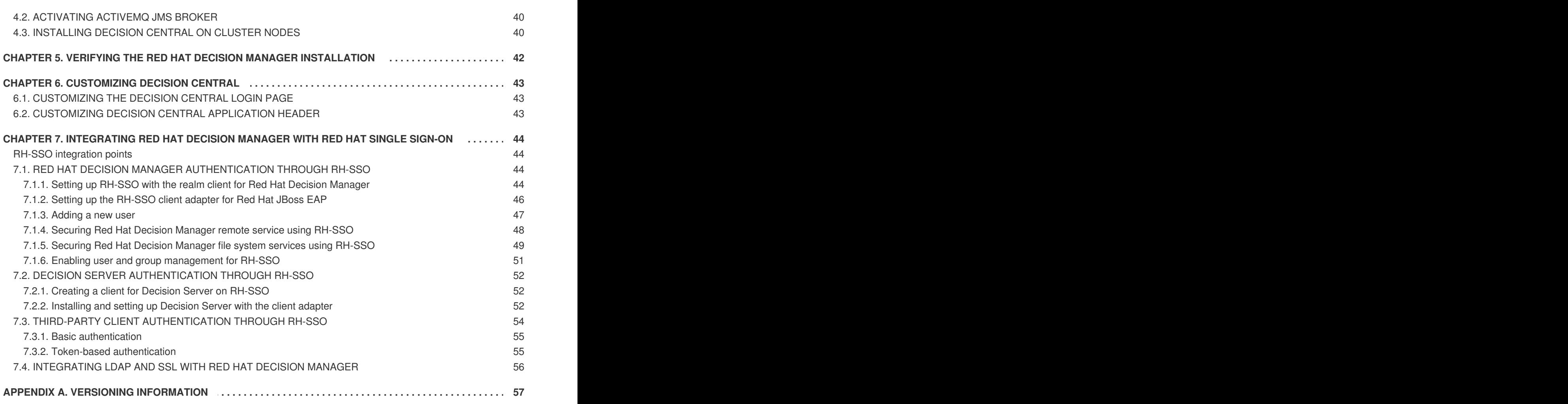

# **INTRODUCTION**

<span id="page-7-0"></span>Red Hat Decision Manager is an open source decision management platform that combines business rules management and complex event processing. It includes decision management and business resource optimization capabilities. With Red Hat Decision Manager, you can automate business decisions and make that logic available to the entire business.

Red Hat Decision Manager uses a centralized repository for storing all resources. This ensures consistency, transparency, and the ability to audit across the business. Business users can modify business logic and business processes without requiring assistance from IT personnel.

# **CHAPTER 1. PLANNING THE INSTALLATION**

<span id="page-8-0"></span>Before you begin installing Red Hat Decision Manager, there are many options that you should consider. Review the information in this chapter for an overview of the installation options and components that work with Red Hat Decision Manager.

# <span id="page-8-1"></span>**1.1. RED HAT DECISION MANAGER COMPONENTS**

Red Hat Decision Manager is made up of Decision Central, Decision Server, and Red Hat Business Optimizer.

- Decision Central is the graphical user interface where you create and manage business rules.
- Decision Server is the server where the rules and other artifacts are stored. Decision Server is used to instantiate and execute rules and solve planning problems.
- Red Hat Business Optimizer is a lightweight, embeddable planning engine that optimizes planning problems.

# <span id="page-8-2"></span>**1.2. INSTALLATION OPTIONS**

Depending on your environment and project requirements, choose one of the following installation options:

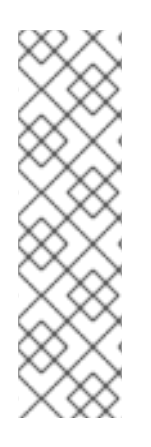

# **NOTE**

- For information about installing Decision Server on IBM WebSphere Application Server, see *Installing and configuring Decision Server on IBM [WebSphere](https://access.redhat.com/documentation/en-us/red_hat_decision_manager/7.0/html-single/installing_and_configuring_decision_server_on_ibm_websphere_application_server) Application Server*.
- For information about installing Decision Server on Oracle Weblogic Server, see *Installing and [configuring](https://access.redhat.com/documentation/en-us/red_hat_decision_manager/7.0/html-single/installing_and_configuring_decision_server_on_oracle_weblogic_server) Decision Server on Oracle WebLogic Server*.
- For [information](https://access.redhat.com/documentation/en-us/red_hat_decision_manager/7.0/html-single/installing_and_configuring_business_optimizer) about installing Red Hat Business Optimizer, see *Installing and configuring Red Hat Business Optimizer*.
- Download and run the executable JAR installer for installation on Red Hat JBoss EAP 7.1 or Red Hat JBoss Web Server 3.1 with Tomcat 8. The installer graphical user interface steps you through the installation process.
- Download one of the following ZIP file installations. The ZIP file installation does not require a graphical user interface so you can install Red Hat Decision Manager using SSH.
	- To install Red Hat Decision Manager on Red Hat JBoss EAP 7.1, download the following files:
		- **rhdm-7.0.0.GA-decision-central-eap7-deployable.zip**
		- **rhdm-7.0.0.GA-kie-server-ee7.zip**
	- To install Decision Server on Red Hat JBoss Web Server 3.1 with Tomcat 8, download the **rhdm-7.0-kie-server-jws.zip** file.

For more information, see Red Hat Decision Manager 7 Supported [Configurations](https://access.redhat.com/articles/3354301).

For installation instructions, see Chapter 2, *[Installing](#page-22-1) Red Hat Decision Manager*.

# <span id="page-9-0"></span>**1.3. USER ROLES**

The following user roles are available with Red Hat Decision Manager:

- **admin**: Users with the **admin** role are the administrators of Red Hat Decision Manager. Administrators can manage users, manage, create, and clone the repositories, and have full access to make the required changes in the application. Users with the **admin** role have access to all areas within the system. Before you can use Decision Central, you must create a user that has the **admin** role.
- **analyst**: Users with the **analyst** role have access to all high-level features to model projects. However, **Authoring** → **Administration** access is unavailable to these users. Certain lowerlevel features intended for developers, such as the **Deployment** → **Artifact Repository** view are not available to this role. However, the **Build & Deploy** button is available to users with the analyst role while they are using the Project Editor.
- **kie-server**: Users with the **kie-server** role can access Decision Server (KIE Server) REST capabilities. To log in to Decision Server, you must create a user that has the **kie-server** role.
- **rest-all**: Users with the **rest-all** role can access Decision Central REST capabilities.

For more information, see Section 2.3.3, ["Creating](#page-20-1) users".

# <span id="page-9-1"></span>**1.4. SUPPORTING TOOLS**

The asset repository, Apache Maven, Red Hat JBoss Developer Studio, and Red Hat Business Optimizer each perform an important function by integrating with Red Hat Decision Manager.

# <span id="page-9-2"></span>**1.4.1. Asset repository**

Business rules and other assets and resources created in Decision Central are stored in the asset repository, which is otherwise known as the knowledge store.

The knowledge store is a centralized repository for your business knowledge. The knowledge store connects to the Git repository to store various knowledge assets and artifacts at a single location. Decision Central provides a web front-end that enables you to view and update the stored content. You can access the content by using the Project Explorer from the unified environment of Red Hat Decision Manager.

All business assets are stored in repositories.

# <span id="page-9-3"></span>**1.4.2. Apache Maven**

[Apache](http://maven.apache.org/) Maven is a distributed build automation tool used in Java application development to build and manage software projects. You can use Maven to build, publish, and deploy your Red Hat Decision Manager projects. Maven provides the following benefits:

- The build process is easy and a uniform build system is implemented across projects.
- All of the required JAR files for a project are made available at compile time.
- A proper project structure is configured.
- Dependencies and versions are well managed.
- The is no need for additional build processing because Maven builds output into a number of predefined types, such as JAR and WAR.

Maven uses repositories to store Java libraries, plug-ins, and other build artifacts. These repositories can be local or remote. Red Hat Decision Manager maintains local and remote maven repositories that you can add to your project for accessing the rules, processes, events, and other project dependencies. When building projects and archetypes, Maven dynamically retrieves Java libraries and Maven plug-ins from local or remote repositories. Doing this promotes sharing and reuse of dependencies across projects.

See Section 3.1, "Using the Maven [repository](#page-36-0) in your project" for instructions on configuring Apache Maven.

# <span id="page-10-0"></span>**1.4.3. Red Hat JBoss Developer Studio**

Red Hat JBoss Developer Studio is an integrated development environment (IDE) based on Eclipse. It integrates tooling and runtime components by combining Eclipse, Eclipse Tooling, and Red Hat JBoss EAP. Red Hat JBoss Developer Studio provides plug-ins with tools and interfaces for Red Hat Decision Manager. These plug-ins are based on the community version of these products. For this reason, the Red Hat Decision Manager plug-in is called the Drools plug-in.

For more [information](#page-39-1) about Red Hat JBoss Developer Studio, see Section 3.3, "Installing and setting up Red Hat JBoss Developer Studio".

### <span id="page-10-1"></span>**1.4.4. Red Hat Business Optimizer**

Red Hat Business Optimizer is a lightweight, embeddable planning engine that optimizes planning problems. It helps Java programmers solve planning problems efficiently, and it combines optimization heuristics and metaheuristics with efficient score calculations.

Red Hat Business Optimizer helps solve various use cases, for example:

- *Employee/Patient Rosters*: It helps create timetables for nurses and keeps track of patient bed management.
- *Educational Timetables*: It helps schedule lessons, courses, exams, and conference presentations.
- *Shop Schedules*: It tracks car assembly lines, machine queue planning, and workforce task planning.
- *Cutting Stock*: It minimizes waste by reducing the consumption of resources such as paper and steel.

Every organization faces planning problems. They provide products and services with a limited set of constrained resources (employees, assets, time, and money). Red Hat Business Optimizer helps Java programmers solve constraint satisfaction problems efficiently. It combines optimization heuristics and metaheuristics with efficient score calculation.

For more information, see *Installing and [configuring](https://access.redhat.com/documentation/en-us/red_hat_decision_manager/7.0/html-single/installing_and_configuring_business_optimizer) Red Hat Business Optimizer*.

# <span id="page-10-2"></span>**1.5. HIGH AVAILABILITY AND CLUSTERING**

High availability describes a system or component that is continuously operational, or available, for a

desirably long length of time. You can measure availability relative to the unattainable value of 100% available, or never failing. A common but difficult-to-achieve standard of availability for a system or product is known as "five 9s" (99.999 percent) availability.

High-availability (HA) clusters are groups of services that can be used with a minimum or no down-time. Without clustering, if a service crashes or is too busy, the user asking for that service will not get a quick response. With high availability clustering, mulitple nodes provide copies of data and services. A service watchdog detects a failure on one node of the cluster, restarts the failed node, and simultaneously switches service to another node. In most cases the failure is not visible or noticeable to the user.

See Chapter 4, *Clustering with Red Hat Decision Manager for design-time development [environments](#page-43-2)* for information on how to set up a high availability cluster with Red Hat Decision Manager.

# <span id="page-12-0"></span>**CHAPTER 2. INSTALLING RED HAT DECISION MANAGER**

Red Hat JBoss Enterprise Application Platform (Red Hat JBoss EAP) 7.1 is a certified implementation of the Java Enterprise Edition 7 (Java EE 7) full and web profile specifications. Red Hat JBoss EAP provides preconfigured options for features such as high availability, clustering, messaging, and distributed caching. It also enables users to write, deploy, and run applications using the various APIs and services that Red Hat JBoss EAP provides.

Red Hat JBoss Web Server is an enterprise ready web server designed for medium and large applications, based on Tomcat 8. Red Hat JBoss Web Server provides organizations with a single deployment platform for Java Server Pages (JSP) and Java Servlet technologies, PHP, and CGI.

Red Hat Decision Manager consists of Decision Central and Decision Server. You can install Decision Central on a Red Hat JBoss EAP 7.1 server installation. You can install Decision Server on a Red Hat JBoss EAP 7.1 or Red Hat JBoss Web Server installation.

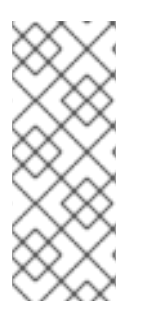

# **NOTE**

You can also install Decision Server on IBM WebSphere Application Server and Oracle Weblogic Server. For more information, see:

- *Installing and configuring Decision Server on IBM [WebSphere](https://access.redhat.com/documentation/en-us/red_hat_decision_manager/7.0/html-single/installing_and_configuring_decision_server_on_ibm_websphere_application_server) Application Server*.
- *Installing and [configuring](https://access.redhat.com/documentation/en-us/red_hat_decision_manager/7.0/html-single/installing_and_configuring_decision_server_on_oracle_weblogic_server) Decision Server on Oracle WebLogic Server*.

The instructions in this document explain how to install Red Hat Decision Manager on Red Hat JBoss EAP 7.1 and Red Hat JBoss Web Server 3.1 on premise. For information about installing on the Red Hat [OpenShift](https://access.redhat.com/documentation/en-us/red_hat_decision_manager/7.0/html-single/deploying_red_hat_decision_manager_on_red_hat_openshift_container_platform) Container Platform, see *Deploying Red Hat Decision Manager on Red Hat OpenShift Container Platform*.

For information on supported components, see the following documents:

- What is the [mapping](https://access.redhat.com/solutions/3363991) between RHDM product and maven library version?
- Red Hat Decision Manager 7 Supported [Configurations](https://access.redhat.com/articles/3354301)

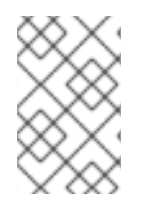

# **NOTE**

This section describes installing Decision Central and Decision Server on the same server. Red Hat recommends installing Decision Central and Decision Server on different servers in production environments.

# <span id="page-12-1"></span>**2.1. DOWNLOADING THE RED HAT DECISION MANAGER INSTALLATION FILES**

Depending on your environment and installation requirements, download a Red Hat Decision Manager distribution.

### **Procedure**

- 1. Log in to the Red Hat [Customer](https://access.redhat.com) Portal.
- 2. Click **DOWNLOADS** at the top of the page.
- 3. On the **Product Downloads** page that opens, navigate to the JBOSS INTEGRATION AND AUTOMATION section, and click **Red Hat Decision Manager**.
- 4. On the **Software Downloads** page, if necessary select **BRMS** from the **Product** menuand **7.0** from the **Version** menu.
- 5. Download one of the following product distributions:
	- To use the installer to install Red Hat Decision Manager on Red Hat JBoss EAP 7.1 or Decision Server on Red Hat JBoss Web Server 3.1, download **Red Hat Decision Manager 7.0.0 Installer** (**rhdm-installer-7.0.0.GA.jar**).
	- To install Red Hat Decision Manager on Red Hat JBoss EAP 7.1 using the deployable zip files, download:
		- **Red Hat Decision Manager 7.0.0 Decision Server for All Supported EE7 Containers** (**rhdm-7.0.0.GA-kie-server-ee7.zip**)
		- **Red Hat Decision Manager 7.0.0 Decision Central Deployable for Red Hat JBoss EAP 7** (**rhdm-7.0.0.GA-kie-server-ee7.zip**)
	- To run Decision Central without needing to deploy it to an application server, download **Red Hat Decision Manager 7.0.0 Decision Central Standalone** (**rhdm-7.0.0.GAdecision-central-standalone.jar**)
	- To install Decision Server on Red Hat JBoss Web Server 3.1 using the deployable zip file, download **Red Hat Decision Manager 7.0.0 Add Ons** (**rhdm-7.0.0.GA-add-ons.zip**)

#### **Next steps**

Go to one of the following sections:

- Section 2.2, "Using the installer to install Red Hat Decision [Manager](#page-15-0) on Red Hat JBoss EAP or Red Hat JBoss Web Server"
- Section 2.3, "ZIP file [installation](#page-20-2) for Red Hat Decision Manager on Red Hat JBoss EAP"
- Section 2.5, "Running [standalone](#page-26-1) Decision Central"

# <span id="page-13-0"></span>**2.2. USING THE INSTALLER TO INSTALL RED HAT DECISION MANAGER ON RED HAT JBOSS EAP OR RED HAT JBOSS WEB SERVER**

This section describes the steps required to install Red Hat Decision Manager using the installer JAR file. The JAR file is an executable file that installs Red Hat Decision Manager in an existing Red Hat JBoss EAP 7.1 or Red Hat JBoss Web Server 3.1 with Tomcat 8 server installation. You can run the installer in standard or command line interface (CLI) mode.

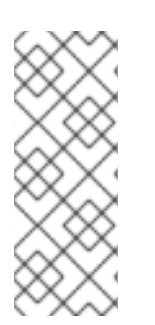

### **NOTE**

The Red Hat Decision Manager JAR file installer does *not* support the Red Hat JBoss EAP distribution installed by yum or RPM Package Manager. If you want to install Red Hat Decision Manager in this type of Red Hat JBoss EAP installation, download the Red Hat Decision Manager 7.0 Deployable for Red Hat JBoss EAP 7.1 file and follow the steps described in Section 2.3, "ZIP file [installation](#page-20-2) for Red Hat Decision Manager on Red Hat JBoss EAP".

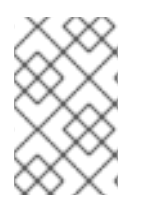

# **NOTE**

Because IBM JDK cannot use keystores generated on other JDKs, it is not possible to install Red Hat Decision Manager into an existing Red Hat JBoss EAP installation running on IBM JDK with a keystore generated on another JDK.

# **Next steps:**

Follow the instructions in one of the following sections:

- Section 2.2.1, "Installing Red Hat Decision Manager using the installer in [interactive](#page-15-1) mode"
- Section 2.2.2, ["Installing](#page-17-0) Red Hat Decision Manager using the installer in CLI mode"

# <span id="page-14-0"></span>**2.2.1. Installing Red Hat Decision Manager using the installer in interactive mode**

The installer for Red Hat Decision Manager is an executable JAR file. You can use it to install Red Hat Decision Manager in an existing Red Hat JBoss EAP 7.1 or Red Hat JBoss Server 3.1 with Tomcat 8 server installation.

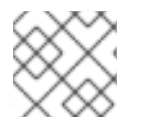

# **NOTE**

For security reasons, you should run the installer as a non-root user.

### **Prerequisite**

- A backed up Red Hat JBoss EAP 7.1 or higher or Red Hat JBoss Web Server 3.1 with Tomcat 8 or higher server installation
- Sufficient user permissions to complete the installation

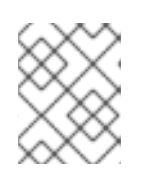

# **NOTE**

If you are installing Decision Server on Red Hat JBoss Web Server 3.1, ensure that you are logged in with a user that has write permission for Tomcat 8.

The JAR binary inlcuded in **\$PATH** environment variable. On Red Hat Enterprise Linux, it is included in the **java-\$***JAVA\_VERSION***-openjdk-devel** package.

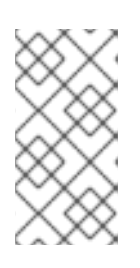

# **NOTE**

Red Hat Decision Manager is designed to work with UTF-8 encoding. If a different encoding system is used by the underlying JVM, unexpected errors might occur. To ensure UTF-8 is used by the JVM, use the **"-Dfile.encoding=UTF-8"** system property.

### **Procedure**

1. In a terminal window, navigate to the directory where you downloaded the installer JAR file and enter the following command:

java -jar rhdm-installer-7.0.0.GA.jar

<span id="page-15-1"></span><span id="page-15-0"></span>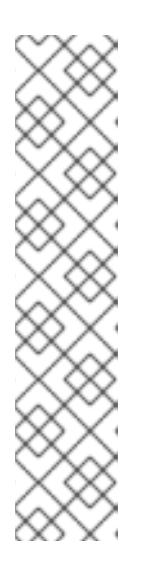

# **NOTE**

When running the installer on Windows, you may be prompted to provide administrator credentials during the installation. To prevent this requirement, add the **izpack.mode=privileged** option to the installation command:

java -Dizpack.mode=privileged -jar rhdm-installer-7.0.0.GA.jar

Furthermore, when running the installer on a 32-bit Java virtual machine, you might encounter memory limitations. To prevent this issue, run this command:

java -XX:MaxHeapSize=4g -jar rhdm-installer-7.0.0.GA.jar

- 2. The graphical installer displays a splash screen and a license agreement page.
- 3. Click **I accept the terms of this license agreement** and click **Next**.
- 4. Specify the Red Hat JBoss EAP 7.1 or Red Hat JBoss 3.1 Web Server with Tomcat 8 server home where you want to install Red Hat Decision Manager and click **Next**.
- 5. Select the components that you want to install and click **Next**. You cannot install Decision Central on Red Hat JBoss 3.1 Web Server with Tomcat 8. You can only install it on Red Hat JBoss EAP. However, you can install the Decision Central controller on Red Hat JBoss 3.1 Web Server with Tomcat 8. The controller is used to manage Decision Server. Install it if you plan to manage multiple Decision Server instances.

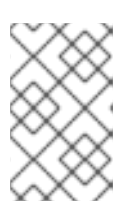

# **NOTE**

It is possible to install Decision Central and Decision Server on the same server. However, Red Hat recommends installing Decision Central and Decision Server on different servers in production environments. To do this, run the installer twice.

6. Create the Decision Manager **admin** user and click **Next**.

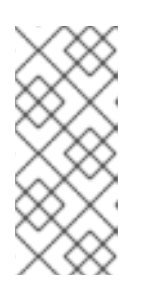

# **NOTE**

Make sure that the selected user name is not the same as an existing user, role, or group. For example, do not create a user with the user name **admin**.

The password must have at least eight characters and must contain at least one number and one non-alphanumeric character, but not & (ampersand).

Make a note of the user name and password. You will need them to access Decision Central and Decision Server.

- 7. On the Component Installation page, click **Next** to start the installation. The Component Installation page lists the components that you will install.
- 8. When the installation has completed, click **Next** on the **Processing Finished** page. On the next page,you will see the message **Installation has completed successfully**.
- 9. If desired, click **Generate Installation Script and Properties File** to save the installation data in

an XML file, then click **Done**. You can use this file to automatically install Red Hat Decision Manager on the same type of server. Note that you must change the **installpath** parameter in the XML file to specify the path of new server that you want to install Red Hat Decision Manager on. Enter the following command to perform an installation with the XML file:

java -jar rhdm-installer-7.0.0.GA.jar <path-to-file>

You have successfully installed Red Hat Decision Manager using the installer. On Red Hat JBoss EAP, if you installed only Decision Central, repeat these steps to install Decision Server on a separate server.

To start Red Hat Decision Manager, enter one of the following commands:

- On Red Hat JBoss EAP 7.1, enter one of the following commands:
	- On Linux or UNIX-based systems:

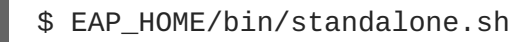

o On Windows:

EAP\_HOME\bin\standalone.bat

- On Red Hat JBoss Web Server 3.1 with Tomcat 8, enter one of the following commands:
	- On Linux or UNIX-based systems:

JWS\_HOME/bin/startup.sh

On Windows:

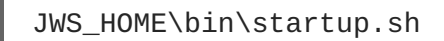

# <span id="page-16-0"></span>**2.2.2. Installing Red Hat Decision Manager using the installer in CLI mode**

You can run the installer for Red Hat Decision Manager through the command-line interface (CLI).

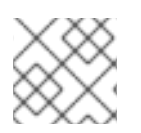

### **NOTE**

For security reasons, you should run the installer as a non-root user.

#### **Prerequisite**

- A backed up Red Hat JBoss EAP 7.1 or higher or Red Hat JBoss Web Server 3.1 with Tomcat 8 or higher server installation
- Sufficient user permissions to complete the installation

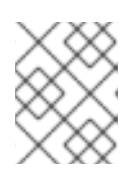

### **NOTE**

If you are installing Decision Server on Red Hat JBoss Web Server 3.1, ensure that you are logged in with a user that has write permission for Tomcat 8.

<span id="page-17-0"></span>The JAR binary inlcuded in **\$PATH** environment variable. On Red Hat Enterprise Linux, it is included in the **java-\$***JAVA\_VERSION***-openjdk-devel** package.

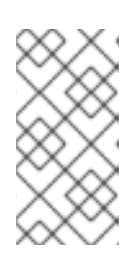

# **NOTE**

Red Hat Decision Manager is designed to work with UTF-8 encoding. If a different encoding system is used by the underlying JVM, unexpected errors might occur. To ensure UTF-8 is used by the JVM, use the **"-Dfile.encoding=UTF-8"** system property.

# **Procedure**

1. In a terminal window, navigate to the directory where you downloaded the installer file and enter the following command:

```
java -jar rhdm-installer-7.0.0.GA.jar -console
```
The command-line interactive process will start and display the End-User License Agreement.

press 1 to continue, 2 to quit, 3 to redisplay.

2. Read the license agreement then enter **1** and press Enter to continue:

Specify the home directory of one of the following servers: Red Hat JBoss EAP 7.1 or Tomcat 8 [/home/user/RHDM-7.0.0/jboss-eap-7.1]

3. Enter the parent directory of an existing Red Hat JBoss EAP 7.1 or Red Hat JBoss Web Server 3.1 with Tomcat 8 installation.

The installer will verify the location of the installation at the location provided. Enter **1** to confirm and continue.

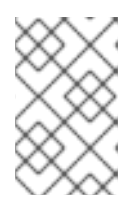

# **NOTE**

It is possible to install Decision Manager and Decision Server on the same server. However, Red Hat recommends installing Decision Central and Decision Server on different servers in production environments.

4. Follow the instructions in the installer to complete the installation.

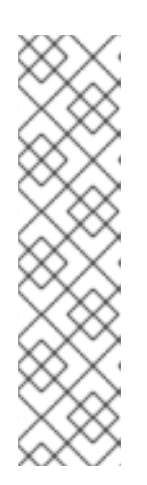

# **NOTE**

When you create the user name and password, make sure that the specified user name does not conflict with any known title of a role or a group. For example, if there is a role called **admin**, you should not create a user with the user name **admin**.

The password must have at least eight characters and must contain at least one number and one non-alphanumeric character (*not* including the character **&**).

Make a note of the user name and password. You will need them to access Decision Central and Decision Server.

5. When the installation has completed, you will see this message:

Would you like to generate an automatic installation script and properties file?

- 6. Enter **y** to create an XML file that contains the installation data, or **n** to complete the installation. If you enter **y**, you are prompted to specify a path for the XML file.
- 7. Enter a path or press the Enter key to accept the suggested path.

You have successfully installed Red Hat Decision Manager. If you installed only Decision Central, repeat these steps to install Decision Server on a separate server.

# <span id="page-18-0"></span>**2.3. ZIP FILE INSTALLATION FOR RED HAT DECISION MANAGER ON RED HAT JBOSS EAP**

The deployable ZIP file installation of Red Hat Decision Manager 7.0 on Red Hat JBoss EAP consists of two ZIP files, one for Decision Central and one for Decision Server.

In a production environment, you should install Decision Central and Decision Server on separate servers.

# <span id="page-18-1"></span>**2.3.1. Installing Decision Central using the deployable zip file**

Decision Central is a web console that enables you to perform the following tasks over individual components in a unified web-based environment:

- Create, manage, and edit your rules and related assets.
- Manage connected Decision Servers and their containers.

#### **Prerequisites**

- A backed up Red Hat JBoss EAP installation, version 7.1 or higher
- Sufficient user permissions to complete the installation
- The following file, downloaded by clicking **Download** next to **Decision Central for EAP 7** on the Product Downloads page of the Red Hat [Customer](https://access.redhat.com) Portal: **rhdm-7.0.0.GA-decision-central-eap7-deployable.zip**

#### **Procedure**

- 1. Extract the **rhdm-7.0.0.GA-decision-central-eap7-deployable.zip** file to a temporary directory. In the following examples this directory is called *TEMP\_DIR*.
- 2. Copy the contents of the *TEMP\_DIR***/rhdm-7.0.0.GA-decision-central-eap7 deployable/jboss-eap-7.1** directory to *EAP\_HOME*. When asked to overwrite files or merge directories, select **Yes**.

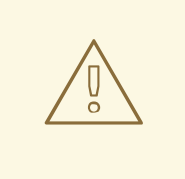

# **WARNING**

Ensure the names of the Red Hat Decision Manager deployments you are copying do not conflict with your existing deployments in the Red Hat JBoss EAP instance.

# <span id="page-19-0"></span>**2.3.2. Installing Decision Server using the deployable zip file**

Decision Server provides the runtime environment for business assets and accesses the data stored in the assets repository (knowledge store).

#### **Prerequisites**

- A backed up Red Hat JBoss EAP installation, version 7.1 or higher. The base directory of the Red Hat JBoss EAP installation is referred to as *EAP\_HOME*.
- Sufficient user permissions to complete the installation.
- The following file, downloaded by clicking **Download** next to **Decision Server** on the Product Downloads page of the Red Hat [Customer](https://access.redhat.com) Portal: **rhdm-7.0.0.GA-kie-server-ee7.zip**

#### **Procedure**

- 1. Extract the **rhdm-7.0.0.GA-kie-server-ee7.zip** archive to a temporary directory. In the following examples, this directory is called *TEMP\_DIR*.
- 2. Copy the *TEMP\_DIR***/rhdm-7.0.0.GA-kie-server-ee7/rhdm-7.0.0.GA-kieserver-ee7/kie-server.war** directory to *EAP\_HOME***/standalone/deployments/**.

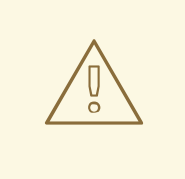

#### **WARNING**

Ensure the names of the Red Hat Decision Manager deployments you are copying do not conflict with your existing deployments in the Red Hat JBoss EAP instance.

- 3. Copy the contents of the *TEMP\_DIR***/rhdm-7.0.0.GA-kie-server-ee7/rhdm-7.0.0.GA-kie-server-ee7/SecurityPolicy/** to *EAP\_HOME***/bin**. When asked to overwrite files, select **Yes**.
- 4. In the *EAP\_HOME***/standalone/deployments/** directory, create an empty file named **kie-server.war.dodeploy**. This file ensures that Decision Server is automatically deployed when the server starts.

# <span id="page-19-1"></span>**2.3.3. Creating users**

<span id="page-20-2"></span><span id="page-20-1"></span>Before you can use Decision Central, you must create a user that has the **admin** role. To log in to Decision Server, you must create a user that has the **kie-server** role. You can create a single user that has both of these roles.

# **Prerequisites**

Red Hat Decision Manager installed in an **EAP\_HOME** as described in one of the following sections:

- Section 2.2.1, "Installing Red Hat Decision Manager using the installer in [interactive](#page-15-1) mode"
- Section 2.2.2, ["Installing](#page-17-0) Red Hat Decision Manager using the installer in CLI mode"
- Section 2.3, "ZIP file [installation](#page-20-2) for Red Hat Decision Manager on Red Hat JBoss EAP"

### **Procedure**

- 1. In a terminal application, navigate to the *EAP\_HOME***/bin** directory.
- 2. Create a user that you will use to log in to Decision Central and Decision Server. In the following command, replace **<username>** and **<password>** with the user name and password of your choice.

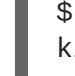

\$ ./add-user.sh -a --user <USERNAME> --password <PASSWORD> --role kie-server,admin

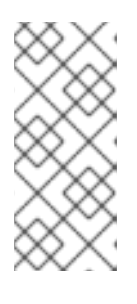

# **NOTE**

Make sure that the specified user name is not the same as an existing user, role, or group. For example, do not create a user with the user name **admin**.

The password must have at least eight characters and must contain at least one number and one non-alphanumeric character, but not & (ampersand).

3. Make a note of your user name and password.

# <span id="page-20-0"></span>**2.3.4. Configuring Decision Server**

If Decision Server will be managed by Decision Central, you must edit the **standalone. xml** file in both the Decision Server and Decision Central installations, as described in this section.

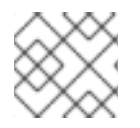

# **NOTE**

Only make these changes if Decision Server will be managed by Decision Central.

### **Prerequisites**

- Red Hat Decision Manager installed in an **EAP\_HOME** as described in one of the following sections:
	- o Section 2.2.1, "Installing Red Hat Decision Manager using the installer in [interactive](#page-15-1) mode"
	- o Section 2.2.2, ["Installing](#page-17-0) Red Hat Decision Manager using the installer in CLI mode"
	- Section 2.3, "ZIP file [installation](#page-20-2) for Red Hat Decision Manager on Red Hat JBoss EAP"

**NOTE**

<span id="page-21-0"></span>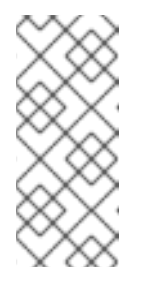

Red Hat recommends that you install Decision Server and Decision Central on different servers in production environments. However, if you install Decision Server and Decision Central on the same server, for example in a development environment, make these changes in the shared **standalone.xml** file.

- On Decision Server nodes, a user with the **kie-server** role
- On Decision Central server nodes, a user with the **rest-all** role For more information, see Section 2.3.3, ["Creating](#page-20-1) users".

#### **Procedure**

1. In the Decision Central *EAP\_HOME***/standalone/configuration/standalone.xml** file, uncomment the following properties in the **<system-properties>** section and replace **<USERNAME>** and **<USER\_PWD>** with the credentials of a user with the **kie-server** role:

```
<property name="org.kie.server.user" value="<USERNAME>"/>
<property name="org.kie.server.pwd" value="<USER_PWD>"/>
```
2. In the Decision Server *EAP\_HOME***/standalone/configuration/standalone.xml** file, uncomment the following properties in the **<system-properties>** section.

```
<property name="org.kie.server.controller.user" value="
<CONTROLLER_USER>"/>
  <property name="org.kie.server.controller.pwd" value="
<CONTROLLER_PWD>"/>
  <property name="org.kie.server.id" value="<KIE_SERVER_ID>"/>
  <property name="org.kie.server.location" value="http://<HOST>:
<PORT>/kie-server/services/rest/server"/>
  <property name="org.kie.server.controller" value="
<CONTROLLER_URL>"/>
```
- 3. In this file, replace the following values:
	- Replace **<CONTROLLER\_USER>** and **<CONTROLLER\_PWD>** with the credentials of a user with the **rest-all** role.
	- Replace **<KIE\_SERVER\_ID>** with the ID or name of the Decision Server installation, for example, **rhdm700-decision-server-1**.
	- Replace **<HOST>** with the ID or name of the Decision Server host, for example, **localhost** or **192.7.8.9**.
	- Replace **<PORT>** with the port of the Decision Server host, for example, **8080**.

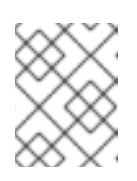

### **NOTE**

The **org.kie.server.location** property specifies the location of Decision Server.

- <span id="page-22-1"></span>Replace **<DECISION\_CENTRAL\_URL>** with the URL of Decision Central. Decision Server connects to this URL during startup.
	- o If you installed Decision Central using the installer or Red Hat JBoss EAP zip installations, **<DECISION\_CENTRAL\_URL>** has this format: **[http://<HOST>:<PORT>/decision-central/rest/controller](#page-33-0)**
	- If you are running Decision Central using the **standalone.jar** file, **<DECISION\_CENTRAL\_URL>** has this format: **[http://<HOST>:<PORT>/rest/controller](#page-33-0)**

# <span id="page-22-0"></span>**2.3.5. Running Red Hat Decision Manager**

After you have installed Red Hat Decision Manager on Red Hat JBoss EAP, use this procedure to run the Red Hat Decision Manager in standalone mode.

### **Prerequisites**

- Red Hat Decision Manager installed in **[EAP\\_HOME](#page-20-2)** as described in Section 2.3, "ZIP file installation for Red Hat Decision Manager on Red Hat JBoss EAP".
- Red Hat Decision Manager configured as described in Section 2.3.4, ["Configuring](#page-21-0) Decision Server".

#### **Procedure**

- 1. In a terminal application, navigate to *EAP\_HOME***/bin**.
- 2. Run the standalone configuration:
	- On Linux or UNIX-based systems:

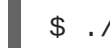

- \$ ./standalone.sh
- On Windows:

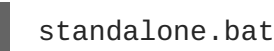

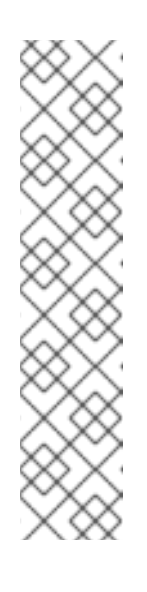

# **NOTE**

If you deployed Decision Server without Decision Central on Red Hat JBoss EAP then you must use one of the following commands to start Red Hat JBoss EAP with the standalone-full profile.

On Linux or UNIX-based systems:

/standalone.sh -c standalone-full.xml

On Windows:

standalone.bat -c standalone-full.xml

3. In a web browser, open the URL **localhost:8080/decision-central**.

4. Log in using the user name **rhdmAdmin** and the password **password@1**.

# <span id="page-23-0"></span>**2.4. INSTALLING DECISION SERVER ON RED HAT JBOSS WEB SERVER ZIP INSTALLATION**

Decision Server provides the runtime environment for business assets and accesses the data stored in the assets repository (knowledge store). This section explains how to perform the ZIP file installation to install Decision Server on an existing Red Hat JBoss Web Server 3.1 instance.

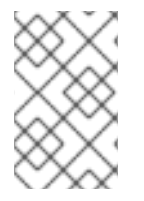

### **NOTE**

To use the installer JAR file to install Decision Server, see Section 2.2, "Using the installer to install Red Hat Decision [Manager](#page-15-0) on Red Hat JBoss EAP or Red Hat JBoss Web Server".

#### **Prerequisites**

- A backed up Red Hat JBoss Web Server 3.1 with Tomcat 8 or higher server installation. The base directory of the JBoss Web Server installation is referred to as *JWS\_HOME*.
- Sufficient user permissions to complete the installation.
- The **rhdm-7.0-kie-server-jws.zip** file. To download this file:
	- a. Click **Download** next to **Red Hat Decision Manager 7.0.0 Add Ons** on the Product Downloads page of the Red Hat [Customer](https://access.redhat.com) Portal.
	- b. Unzip the **rhdm-7.0.0.GA-add-ons.zip** file. The **rhdm-7.0-kie-server-jws.zip** file is in the unzipped directory.

#### **Procedure**

- 1. Extract the **rhdm-7.0-kie-server-jws.zip** archive to a temporary directory. In the following examples, this directory is called *TEMP\_DIR*.
- 2. Copy the *TEMP\_DIR***/rhdm-7.0-kie-server-jws/kie-server.war** directory to the *JWS\_HOME***/tomcat8/webapps** directory.

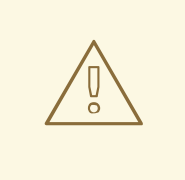

### **WARNING**

Ensure the names of the Red Hat Decision Manager deployments you are copying do not conflict with your existing deployments in the Red Hat JBoss Web Server instance

- 3. Remove the **.war** extensions from the **kie-server.war** folder.
- 4. Open the *JWS\_HOME***/tomcat8/conf/tomcat-users.xml** file in a text editor.
- 5. Add users and roles to the *JWS\_HOME***/tomcat8/conf/tomcat-users.xml** file. In the

following example, **<ROLE\_NAME>** is a role supported by Red Hat Decision Manager. For a list of supported roles, see [Section](#page-9-0) 1.3, "User roles". **<USERNAME>** and **<PASSWORD>** is a user and password combination of your choice:

```
<role rolename="<ROLE_NAME>"
<user username="<USER_NAME> password="<PASSWORD>" roles="
<ROLE NAME>"/>
```
If a user has more than one role, as shown in the following example, separate the roles with a comma:

```
<role rolename="admin"
<role rolename="kie-server"
<user username="rhdmUser" password="user1234" roles="admin,kie-
server"/>
```
6. In the *JWS\_HOME***/tomcat8/bin** directory, create a readable **setenv.sh** file with the following content:

```
CATALINA_OPTS="-Xmx1024m -Dorg.jbpm.server.ext.disabled=true -
Dorg.jbpm.ui.server.ext.disabled=true -
Dorg.jbpm.case.server.ext.disabled=true"
```
### **IMPORTANT**

On Microsoft Windows, add the following values to the **setenv.bat** file:

```
set "CATALINA_OPTS=-Xmx1024m -
Dorg.jbpm.server.ext.disabled=true -
Dorg.jbpm.ui.server.ext.disabled=true -
Dorg.jbpm.case.server.ext.disabled=true"
```
- 7. To start JBoss Web Server, enter one of the following commands in the *JWS\_HOME***/tomcat8/bin** directory:
	- On Linux or UNIX-based systems:

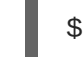

./startup.sh

• On Windows:

startup.bat

8. After a few minutes, review the the *JWS\_HOME***/tomcat8/logs** directory and correct any errors.

# <span id="page-24-0"></span>**2.4.1. Verifying Decision Server on Red Hat JBoss Web Server**

To verify that Decision Server is working on Red Hat JBoss Web Server, enter the following command:

```
curl -X GET "http://localhost:8080/kie-server/services/rest/server" -H
"accept: application/xml" -u '<CONTROLLER>:<CONTROLLER_PWD>'
```
In this command, replace **<CONTROLLER>** and **<CONTROLLER\_PWD>** with the values in the **tomcatusers.xml** file.

The output of this command provides information about the Decision Server instance.

# <span id="page-25-0"></span>**2.5. RUNNING STANDALONE DECISION CENTRAL**

You can use the Decision Central standalone JAR file to run Decision Central without needing to deploy it to an application server such as Red Hat JBoss EAP.

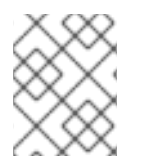

### **NOTE**

Red Hat supports this installation type only when it is installed on premise, on Red Hat Enterprise Linux.

### **Procedure**

- 1. Download the Decision Central standalone JAR file from the Red Hat [Customer](https://access.redhat.com) Portal.
- 2. In a terminal window, navigate to the directory where you downloaded the installer file.
- 3. Create the **application-config.yaml** configuration file with the following contents:

```
swarm:
  management:
    security-realms:
      ApplicationRealm:
        local-authentication:
          default-user: local
          allowed-users: local
          skip-group-loading: true
        properties-authentication:
          path: /path/to/application-users.properties
          plain-text: true
        properties-authorization:
          path: /path/to/application-roles.properties
datasource:
  management:
    wildfly:
      admin: admin
```
4. Create the **application-users.properties** file. Include an administrative user and if this Decision Central instance will be a controller for Decision Server, include a controller user, for example:

```
rhdmAdmin=password1
controllerUser=controllerUser1234
```
5. Create the **application-roles.properties** file to assign roles to the users that you included in the **application-users.properties** file, for example:

rhdmAdmin=admin controllerUser=kie-server <span id="page-26-1"></span>For more information, see [Section](#page-9-0) 1.3, "User roles".

6. Enter the following command:

```
java -jar rhdm-7.0.0.GA-decision-central-standalone.jar -s
application-config.yaml
```
In addition, you can set any properties supported by Decision Central by including the **- D<property>=<value>** parameter in this command, for example:

```
java -jar rhdm-7.0.0.GA-decision-central-standalone.jar -s
application-config.yaml -D<property>=<value> -D<property>=<value>
```
See Section 2.5.1, ["Supported](#page-27-0) properties" for more information.

#### <span id="page-26-0"></span>**2.5.1. Supported properties**

When you install standalone Decision Central, you can use the properties listed in this section in the following command:

```
java -jar rhdm-7.0.0.GA-decision-central-standalone.jar -s application-
config.yaml -D<property>=<value> -D<property>=<value>
```
In this command, **<property>** is a property from the following list and **<value>** is a value that you assign to that property:

- **org.uberfire.nio.git.dir**: Location of the directory **.niogit**. Default: working directory
- **org.uberfire.nio.git.dirname**: Name of the git directory. Default: **.niogit**
- **org.uberfire.nio.git.daemon.enabled**: Enables or disables the git daemon. Default: **true**
- **org.uberfire.nio.git.daemon.host**: If the git daemon is enabled, uses this property as the local host identifier. Default: **localhost**
- **org.uberfire.nio.git.daemon.port**: If the git daemon is enabled, uses this property as the port number. Default: **9418**
- **org.uberfire.nio.git.ssh.enabled**: Enables or disables the SSH daemon. Default: **true**
- **org.uberfire.nio.git.ssh.host**: If the SSH daemon enabled, uses this property as the local host identifier. Default: **localhost**
- **org.uberfire.nio.git.SSH.port**: If the SSH daemon is enabled, uses this property as the port number. Default: **8001**
- **org.uberfire.nio.git.ssh.cert.dir**: Location of the directory **.security** where local certificates will be stored. Default: working directory
- **org.uberfire.nio.git.ssh.passphrase**: Pass phrase to access the public key store of your operating system when cloning git repositories with SCP style URLs. Example: [git@github.com](mailto:git@github.com):user/repository.git.

<span id="page-27-0"></span>**org.uberfire.nio.git.ssh.algorithm**: Algorithm used by SSH. Default: **DSA**

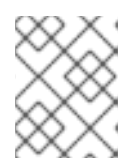

# **NOTE**

If you plan to use RSA or any algorithm other than DSA, make sure you set up your application server to use the Bouncy Castle JCE library.

- **org.uberfire.metadata.index.dir**: Place where Lucene .index folder will be stored. Default: working directory
- **org.uberfire.ldap.regex.role\_mapper**: Regex pattern used to map LDAP principal names to application role name. Note that the variable role must be part of the pattern as it is substited by the application role name when matching a principal value to role name. Default: Not used.
- **org.uberfire.sys.repo.monitor.disabled**: Disable configuration monitor (do not disable unless you know what you're doing). Default: false
- **org.uberfire.secure.key**: Secret password used by password encryption. Default`: org.uberfire.admin
- **org.uberfire.secure.alg**: Crypto algorithm used by password encryption. Default: PBEWithMD5AndDES
- **org.uberfire.domain**: security-domain name used by uberfire. Default: ApplicationRealm
- **org.guvnor.m2repo.dir**: Place where Maven repository folder will be stored. Default: working-directory/repositories/kie
- **org.guvnor.project.gav.check.disabled**: Disable GAV checks. Default: false
- **org.kie.build.disable-project-explorer**: Disable automatic build of selected Project in Project Explorer. Default: false
- **org.kie.verification.disable-dtable-realtime-verification**: Disables the realtime validation and verification of decision tables. Default: false
- **org.kie.server.controller**: URL for connecting with a Kie Server Controller, for example: **ws://localhost:8080/decision-central/websocket/controller**.
- **org.kie.example**: Enables external clone of a demo application from GitHub.
- **org.kie.build.disable-project-explorer**: Disable automatic build of selected Project in Project Explorer. Default: false
- **org.kie.verification.disable-dtable-realtime-verification**: Disables the realtime validation and verification of decision tables. Default: false
- **org.kie.server.controller**: URL for connecting with a Kie Server Controller, for example: **ws://localhost:8080/decision-central/websocket/controller**.
- **org.kie.server.user**: User name used to connect with the Decision Server nodes from the controller. This property is only required when using this Decision Central installation as a controller.

**org.kie.server.pwd**: Password used to connect with the Decision Server nodes from the controller. This property is only required when using this Decision Central installation as a controller.

# <span id="page-28-0"></span>**2.6. INSTALLING AND RUNNING THE STANDALONE DECISION SERVER CONTROLLER**

You can configure Decision Server to run in managed or unmanaged mode. If Decision Server is unmanaged, you must manually create and maintain containers. If Decision Server is managed, the standalone Decision Server Controller manages the Decision Server configuration and you interact with the Controller to create and maintain containers.

The standalone Decision Server Controller is integrated with Decision Central. If you install Decision Central, use the **Exection Server** page to create and maintain containers. However, if you do not install Decision Central, you can install the standalone Decision Server Controller and use the REST API or the Decision Server Java Client API to interact with it.

# <span id="page-28-1"></span>**2.6.1. Installing the standalone Decision Server Controller on Red Hat JBoss EAP**

You can install the standalone Decision Server Controller and use the REST API or the Decision Server Java Client API to interact with it.

### **Prerequisites**

- A backed up Red Hat JBoss EAP installation, version 7.1 or higher. The base directory of the Red Hat JBoss EAP installation is referred to as *EAP\_HOME*.
- Sufficient user permissions to complete the installation. \*

### **Procedure**

- 1. Download the **rhdm-7.0-controller-ee7.zip** file by clicking **Download** next to **Red Hat Decision Manager 7.0.0 Add Ons** on the Product [Downloads](https://access.redhat.com) page of the Red Hat Customer Portal.
- 2. Unzip the **rhdm-7.0.0.GA-add-ons.zip** file. The **rhdm-7.0-controller-ee7.zip** file is in the unzipped directory.
- 3. Extract the **rhdm-7.0-controller-ee7** archive to a temporary directory. In the following examples, this directory is called *TEMP\_DIR*.
- 4. Copy the *TEMP\_DIR***/rhdm-7.0-controller-ee7/controller.war** directory to *EAP\_HOME***/standalone/deployments/**.

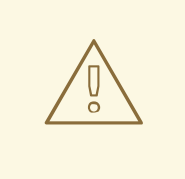

### **WARNING**

Ensure the names of the standalone Decision Server Controller deployments you are copying do not conflict with your existing deployments in the Red Hat JBoss EAP instance.

- 5. Copy the contents of the *TEMP\_DIR***/rhdm-7.0-controller-ee7/SecurityPolicy/** directory to *EAP\_HOME***/bin**. When asked to overwrite files, select **Yes**.
- 6. In the *EAP\_HOME***/standalone/deployments/** directory, create an empty file named **controller.war.dodeploy**. This file ensures that the standalone Decision Server Controller is automatically deployed when the server starts.

#### <span id="page-29-0"></span>**2.6.1.1. Creating users**

Before you can use the standalone Decision Server Controller, you must create a user that has the **kieserver** role.

### **Prerequisite**

The controller installed in an **EAP\_HOME** home.

#### **Procedure**

- 1. In a terminal application, navigate to the *EAP\_HOME***/bin** directory.
- 2. Enter the following command and replace **<USER\_NAME>** and **<PASSWORD>** with the user name and password of your choice.

\$ ./add-user.sh -a --user <username> --password <password> --role kie-server

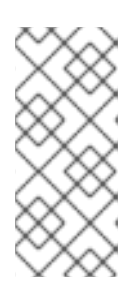

### **NOTE**

Make sure that the specified user name is not the same as an existing user, role, or group. For example, do not create a user with the user name **admin**.

The password must have at least eight characters and must contain at least one number and one non-alphanumeric character, but not & (ampersand).

3. Make a note of your user name and password.

#### <span id="page-29-1"></span>**2.6.1.2. Configuring Decision Server and the standalone Decision Server Controller**

If Decision Server will be managed by the standalone Decision Server Controller, you must edit the **standalone.xml** file in both the Decision Server and standalone Decision Server Controller installations, as described in this section.

#### **Prerequisites**

- Decision Server installed in an *EAP\_HOME* as described in one of the following sections:
	- o Section 2.2.1, "Installing Red Hat Decision Manager using the installer in [interactive](#page-15-1) mode"
	- Section 2.2.2, ["Installing](#page-17-0) Red Hat Decision Manager using the installer in CLI mode"
	- o Section 2.3, "ZIP file [installation](#page-20-2) for Red Hat Decision Manager on Red Hat JBoss EAP"
- The Controller installed in an *EAP\_HOME*

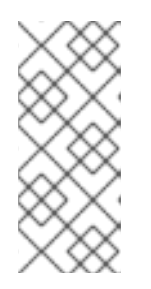

# **NOTE**

Red Hat recommends that you install Decision Server and the standalone Decision Server Controller on different servers in production environments. However, if you install Decision Server and the standalone Decision Server Controller on the same server, for example in a development environment, make these changes in the shared **standalone.xml** file.

- On Decision Server nodes, a user with the **kie-server** role
- On the Controller server nodes, a user with the **kie-server** role For more information, see Section 2.3.3, ["Creating](#page-20-1) users".

### **Procedure**

1. In the Controller *EAP\_HOME***/standalone/configuration/standalone.xml** file, add the following properties to the **<system-properties>** section and replace **<USERNAME>** and **<USER\_PWD>** with the credentials of a user with the **kie-server** role:

```
<property name="org.kie.server.user" value="<USERNAME>"/>
<property name="org.kie.server.pwd" value="<USER_PWD>"/>
```
2. In the Decision Server *EAP\_HOME***/standalone/configuration/standalone.xml** file, add the following properties to the **<system-properties>** section:

```
<property name="org.kie.server.controller.user" value="
<CONTROLLER_USER>"/>
  <property name="org.kie.server.controller.pwd" value="
<CONTROLLER_PWD>"/>
  <property name="org.kie.server.id" value="<KIE_SERVER_ID>"/>
  <property name="org.kie.server.location" value="http://<HOST>:
<PORT>/kie-server/services/rest/server"/>
  <property name="org.kie.server.controller" value="
<CONTROLLER_URL>"/>
```
- 3. In this file, replace the following values:
	- Replace **<CONTROLLER\_USER>** and **<CONTROLLER\_PWD>** with the credentials of a user with the **kie-server** role.
	- Replace **<KIE\_SERVER\_ID>** with the ID or name of the Decision Server installation, for example, **rhdm700-decision-server-1**.
	- Replace **<HOST>** with the ID or name of the Decision Server host, for example, **localhost** or **192.7.8.9**.
	- Replace **<PORT>** with the port of the Decision Server host, for example, **8080**.

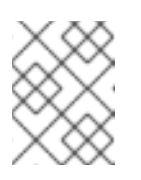

### **NOTE**

The **org.kie.server.location** property specifies the location of Decision Server.

Replace **<CONTROLLER\_URL>** with the URL of the standalone Decision Server Controller. Decision Server connects to this URL during startup, for example: **[http://<HOST>:<PORT>/controller/rest/controller](#page-33-0)**

### <span id="page-31-0"></span>**2.6.1.3. Running the standalone Decision Server Controller**

After you have installed the standalone Decision Server Controller on Red Hat JBoss EAP, use this procedure to run the standalone Decision Server Controller.

#### **Prerequisite**

The standalone Decision Server Controller installed and configured in an *EAP\_HOME*

#### **Procedure**

- 1. In a terminal application, navigate to *EAP\_HOME***/bin**.
- 2. Enter the following command:
	- On Linux or UNIX-based systems:

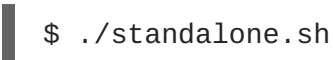

• On Windows:

standalone.bat

3. To verify that the Controller is working on Red Hat JBoss EAP, enter the following command where **<CONTROLLER>** and **<CONTROLLER\_PWD>** is the user name and password combination that you created in Section 2.6.1.1, ["Creating](#page-29-0) users". The output of this command provides information about the Decision Server instance.

```
curl -X GET "http://<HOST>:
<PORT>/controller/rest/controller/management/servers" -H "accept:
application/xml" -u '<CONTROLLER>:<CONTROLLER_PWD>'
```
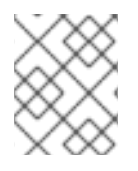

### **NOTE**

Alternatively, you can use the Decision Server Java API Client to access the standalone Decision Server Controller.

# <span id="page-31-1"></span>**2.6.2. Installing the standalone Decision Server Controller on Red Hat JBoss Web Server**

You can install the standalone Decision Server Controller and use the REST API or the Decision Server Java Client API to interact with it.

#### **Prerequisites**

- A backed up Red Hat JBoss Web Server 3.1 with Tomcat 8 or higher server installation. The base directory of the JBoss Web Server installation is referred to as *JWS\_HOME*.
- Sufficient user permissions to complete the installation.
- The **rhdm-7.0-controller-jws.zip** file. To download this file:
	- a. Click **Download** next to **Red Hat Decision Manager 7.0.0 Add Ons** on the Product Downloads page of the Red Hat [Customer](https://access.redhat.com) Portal.
	- b. Unzip the **rhdm-7.0.0.GA-add-ons.zip** file. The **rhdm-7.0-controller-jws.zip** file is in the unzipped directory.

#### **Procedure**

- 1. Extract the **rhdm-7.0-controller-jws.zip** archive to a temporary directory. In the following examples, this directory is called *TEMP\_DIR*.
- 2. Copy the *TEMP\_DIR***/rhdm-7.0-controller-jws.zip/controller.war** directory to the *JWS\_HOME***/tomcat8/webapps** directory.

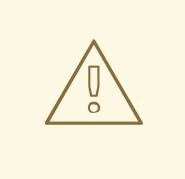

#### **WARNING**

Ensure the names of the Red Hat Decision Manager deployments you are copying do not conflict with your existing deployments in the Red Hat JBoss Web Server instance.

- 3. Remove the **.war** extensions from the **controller.war** folder.
- 4. Copy the contents of the *TEMP\_DIR***/rhdm-7.0-controller-jws/SecurityPolicy/** directory to *JWS\_HOME***/bin**. When asked to overwrite files, select **Yes**.
- 5. In the *JWS\_HOME***/standalone/deployments/** directory, create an empty file named **controller.war.dodeploy**. This file ensures that the standalone Decision Server Controller is automatically deployed when the server starts.
- 6. Add the **kie-server** role and user to the*JWS\_HOME***/tomcat8/conf/tomcat-users.xml** file. In the following example, **<USERNAME>** and **<PASSWORD>** is a user and password combination of your choice:

```
<role rolename="kie-server"/>
<user username="<USER_NAME>" password="<PASSWORD>" roles="kie-
server"/>
```
7. In the *JWS\_HOME***/tomcat8/bin** directory of the instance running Decision Server, create a readable **setenv.sh** file with the following content: **CATALINA\_OPTS="-Xmx1024m -Dorg.jbpm.server.ext.disabled=true - Dorg.jbpm.ui.server.ext.disabled=true - Dorg.jbpm.case.server.ext.disabled=true - Dorg.kie.server.controller.user=<CONTROLLER\_USER> - Dorg.kie.server.controller.pwd=<CONTROLLER\_PWD> -Dorg.kie.server.id= <KIE\_SERVER\_ID> -Dorg.kie.server.location=http://<HOST>:<PORT>/kieserver/services/rest/server -Dorg.kie.server.controller=http://<HOST>: <PORT>/controller/rest/controller"**

- <span id="page-33-0"></span>8. In the *JWS\_HOME***/tomcat8/bin** directory of the instance running the standalone Decision Server Controller, create a readable **setenv.sh** file with the following content: **CATALINA\_OPTS="-Dorg.kie.server.user=<USERNAME> -Dorg.kie.server.pwd= <USER\_PWD>"**
- 9. To start the standalone Decision Server Controller, enter one of the following commands in the *JWS\_HOME***/tomcat8/bin** directory:
	- On Linux or UNIX-based systems:

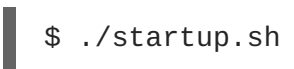

• On Windows:

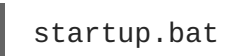

- 10. After a few minutes, review the the *JWS\_HOME***/tomcat8/logs** directory and correct any errors.
- 11. To verify that the Controller is working on Red Hat JBoss Web Server, enter the following command. In this command, replace **<CONTROLLER>** and **<CONTROLLER\_PWD>** with the values in the **tomcat-users.xml** file. The output of this command provides information about the Decision Server instance.

```
curl -X GET "http://<HOST>:
<PORT>/controller/rest/controller/management/servers" -H "accept:
application/xml" -u '<CONTROLLER>:<CONTROLLER_PWD>'
```
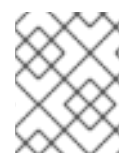

# **NOTE**

Alternatively, you can use the Decision Server Java API Client to access the standalone Decision Server Controller.

# **CHAPTER 3. INSTALLING SUPPORTING TOOLS**

# <span id="page-34-1"></span><span id="page-34-0"></span>**3.1. USING THE MAVEN REPOSITORY IN YOUR PROJECT**

Red Hat Decision Manager is designed to be used in combination with the Red Hat Decision Manager Maven repository. You can direct Maven to use the Red Hat Decision Manager Maven repository in your project in one of the following ways:

- Configure the Project Object Model (POM) file (pom.xml).
- Modify the Maven **settings.xml** file. This file is included with Maven repository available for download from the Red Hat [Customer](https://access.redhat.com) Portal.

Red Hat recommends directing Maven to use the Red Hat Decision Manager Maven repository across all projects by using the Maven global or user settings.

# <span id="page-34-2"></span>**3.1.1. Configuring Maven using the project configuration file ( pom.xml)**

To use Maven for building and managing your Red Hat Decision Manager projects, you must configure your projects to be built with Maven. Maven requires the POM file (**pom.xml**) that holds configuration details for your project. For more information, see [Apache](https://maven.apache.org/pom.html) Maven Project.

### **Procedure**

- 1. Generate a Maven project. A **pom.xml** file is automatically generated when you create a Maven project.
- 2. Edit **pom.xml** to add more dependencies and new repositories. Maven downloads all of the JAR files and the dependent JAR files from the Maven repository when you compile and package your project.

Find the schema for the **pom.xml** file at [http://maven.apache.org/maven-v4\\_0\\_0.xsd.](http://maven.apache.org/maven-v4_0_0.xsd) For more information about POM files, see [Apache](http://maven.apache.org/pom.html) Maven Project POM.

# <span id="page-34-3"></span>**3.1.2. Configure Maven using the settings file**

The Maven settings file (**settings.xml**) is used to configure Maven execution. You can locate this file in the following locations:

- In the Maven install directory at **\$***M2\_HOME***/conf/settings.xml**. These settings are called global settings.
- In the user's install directory at **\$***USER\_HOME***/.m2/settings.xml**. These settings are called user settings.
- A custom location specified by the system property **kie.maven.settings.custom**.

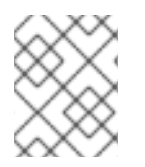

### **NOTE**

The settings used is a merge of the files located in these locations. For more information, see [Apache](https://maven.apache.org/pom.html) Maven Project.

# <span id="page-34-4"></span>**3.1.3. Managing Maven dependencies**

# **Prerequisite**

To use the correct Maven dependencies in your Red Hat Decision Manager project, you must add relevant bill of materials (BOM) files to the project's **pom.xml** file. When you add the BOM files, the correct versions of transitive dependencies from the provided Maven repositories are included in the project.

For information, see What is the [mapping](https://access.redhat.com/solutions/3363991) between RHDM product and maven library version?

#### **Procedure**

1. Declare the BOM in **pom.xml**. For example:

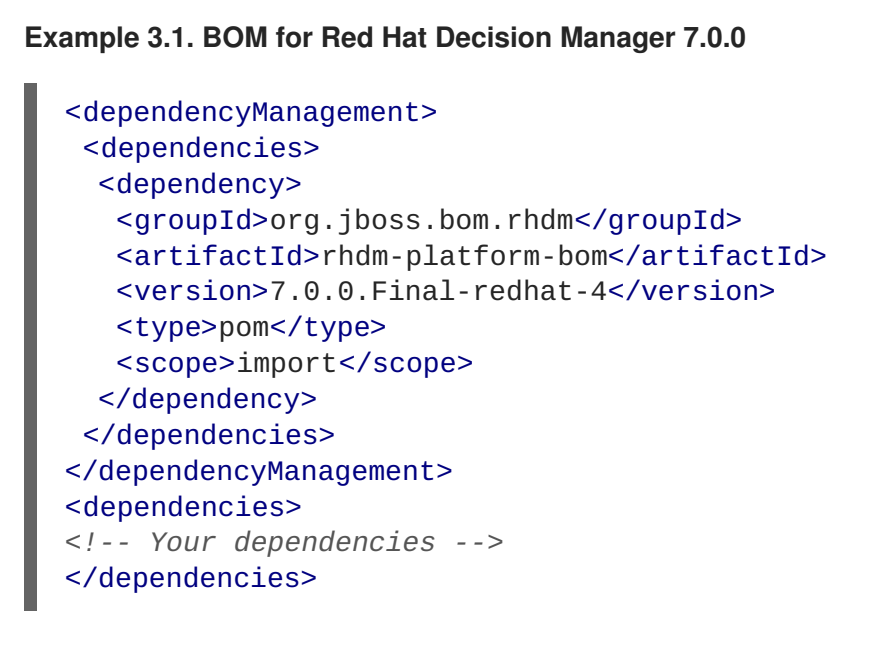

- 2. Declare dependencies needed for your project in the **<dependencies>** tag.
	- For a basic Red Hat Business Automation project, declare the following dependencies:

#### **Embedded jBPM Engine Dependencies**

```
<dependency>
  <groupId>org.jbpm</groupId>
  <artifactId>jbpm-kie-services</artifactId>
</dependency>
<!-- Dependency needed for default WorkItemHandler
implementations. -->
<dependency>
  <groupId>org.jbpm</groupId>
  <artifactId>jbpm-workitems-core</artifactId>
</dependency>
<!-- Logging dependency. You can use any logging framework
compatible with slf4j. -->
<dependency>
 <groupId>ch.qos.logback</groupId>
  <artifactId>logback-classic</artifactId>
  <version>${logback.version}</version>
</dependency>
```

```
<dependency>
  <groupId>org.kie</groupId>
  <artifactId>kie-api</artifactId>
</dependency>
```
For a Red Hat Business Automation project that uses CDI, declare the following dependencies:

#### **CDI-Enabled jBPM Engine dependencies**

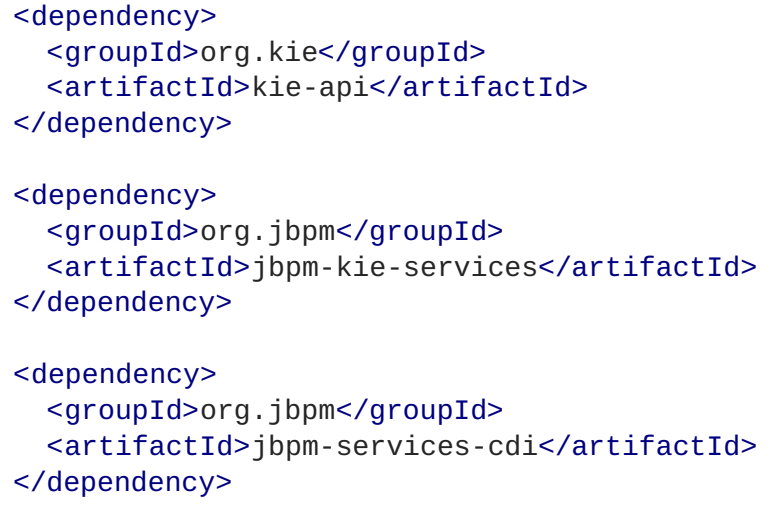

For a basic Red Hat Decision Manager project, declare the following dependencies:

#### **Embedded Drools Engine Dependencies**

```
<dependency>
  <groupId>org.drools</groupId>
  <artifactId>drools-compiler</artifactId>
</dependency>
<!-- Dependency for persistence support. -->
<dependency>
 <groupId>org.drools</groupId>
  <artifactId>drools-persistence-jpa</artifactId>
</dependency>
<!-- Dependencies for decision tables, templates, and scorecards.
For other assets, declare org.drools:drools-workbench-models-*
dependencies. -->
<dependency>
  <groupId>org.drools</groupId>
  <artifactId>drools-decisiontables</artifactId>
</dependency>
<dependency>
  <groupId>org.drools</groupId>
 <artifactId>drools-templates</artifactId>
</dependency>
<dependency>
  <groupId>org.drools</groupId>
  <artifactId>drools-scorecards</artifactId>
```
</dependency> *<!-- Dependency for loading KJARs from a Maven repository using KieScanner. -->* <dependency> <groupId>org.kie</groupId> <artifactId>kie-ci</artifactId> </dependency>

To use the Decision Server, declare the following dependencies:

#### **Client Application Decision Server Dependencies**

```
<dependency>
  <groupId>org.kie.server</groupId>
  <artifactId>kie-server-client</artifactId>
</dependency>
<dependency>
   <groupId>org.kie.server</groupId>
    <artifactId>kie-server-api</artifactId>
</dependency>
<!-- Dependency for Red Hat JBoss BRMS functionality. -->
<dependency>
  <groupId>org.drools</groupId>
  <artifactId>drools-core</artifactId>
</dependency>
<dependency>
  <groupId>org.kie</groupId>
  <artifactId>kie-api</artifactId>
</dependency>
```
To create a remote client for Red Hat Business Automation or Red Hat Decision Manager, declare the following dependencies:

#### **Client Dependencies**

```
<dependency>
  <groupId>org.uberfire</groupId>
  <artifactId>uberfire-rest-client</artifactId>
</dependency>
```
To use assets in **KJAR** packaging, the recommended way is to include **kie-mavenplugin**:

#### **Kie Maven Plugin**

```
<packaging>kjar</packaging>
<build>
 <plugins>
 <plugin>
   <groupId>org.kie</groupId>
   <artifactId>kie-maven-plugin</artifactId>
   <version>7.0.0.Final-redhat-4</version>
```
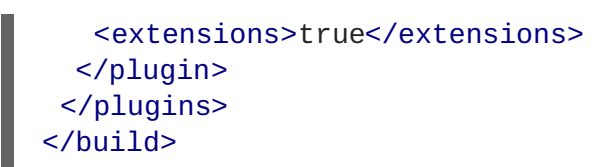

# <span id="page-38-0"></span>**3.2. IMPORTING PROJECTS FROM GIT REPOSITORIES**

Git is a distributed version control system. It implements revisions as commit objects. When you commit your changes into a repository, a new commit object in the Git repository is created. When you create a project in Decision Central it is added to the Git repository connected to Decision Central.

If you have projects in other Git repositories, you can import them into Decision Central spaces.

### **Prerequisite**

Red Hat Decision Manager projects in an external Git repository

#### **Procedure**

- 1. In Decision Central, click **Menu** → **Design** → **Projects**.
- 2. Select or create the space into which you want to import the projects. The default space is **myteam**.
- 3. Click the three verticle dots on the right side of the screen and select **Import Project**.
- 4. In the **Import Project** window, enter the URL and credentials for the Git repository that contains the projects that you want to import and click **Import**. The projects are added to the current space.

# <span id="page-38-1"></span>**3.3. INSTALLING AND SETTING UP RED HAT JBOSS DEVELOPER STUDIO**

Red Hat JBoss Developer Studio is the JBoss Integrated Development Environment (IDE) based on Eclipse. Red Hat JBoss Developer Studio provides plug-ins with tools and interfaces for Red Hat Decision Manager.

#### **Procedure**

- 1. Download the latest Red Hat JBoss Developer Studio from the Red Hat [Customer](https://access.redhat.com) Portal.
- 2. Follow the setup and installation instructions in the *Red Hat JBoss Developer Studio* documentation.
- 3. Install the Red Hat JBoss Developer Studio plug-ins, as described in the next section.

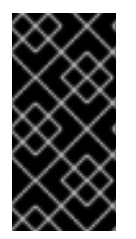

### **IMPORTANT**

Because of an issue in the way multi-byte rule names are handled, you must ensure that the instance of Red Hat JBoss Developer Studio is started with the file encoding set to **UTF-8**. You can do this by editing the **\$***JBDS\_HOME***/studio/devstudio.ini** file and adding the following property: **"-Dfile.encoding=UTF-8"**.

# <span id="page-38-2"></span>**3.3.1. Installing Red Hat JBoss Developer Studio plug-ins**

<span id="page-39-1"></span>Red Hat JBoss Developer Studio provides plug-ins with tools and interfaces for Red Hat Decision Manager. These plug-ins are based on the community version of these products. For this reason, the Red Hat Decision Manager plug-in is called the Drools plug-in.

Get the latest Red Hat JBoss Developer Studio from the Red Hat [Customer](https://access.redhat.com) Portal. The Red Hat Decision Manager plug-ins for Red Hat JBoss Developer Studio are available using the update site.

#### **Procedure**

- 1. Start Red Hat JBoss Developer Studio.
- 2. Click **Help** → **Install New Software**.
- 3. Click **Add** to enter the **Add Repository** menu.
- 4. Provide a name next to the **Name** field and add the following URL in the **Location** field: **<https://devstudio.jboss.com/11/stable/updates/integration-stack/>**.
- 5. Click **OK**.
- 6. Select the **JBoss Business Process and Rule Development** feature from the available options, click **Next**, and then click **Next** again.
- 7. Read the license and accept it by selecting the appropriate radio button, and click **Finish**.
- 8. Restart Red Hat JBoss Developer Studio after the installation process finishes.

### <span id="page-39-0"></span>**3.3.2. Configuring the Red Hat Decision Manager server**

You can configure Red Hat JBoss Developer Studio to run the Red Hat Decision Manager server.

#### **Prerequisite**

- Red Hat JBoss Developer Studio
- Red Hat Decision Manager installed with the Red Hat JBoss Developer Studio plug-ins

#### **Procedure**

- 1. Start Red Hat JBoss Developer Studio.
- 2. To open the Drools view, click **Window** → **Open Perspective** → **Other**, select **Drools**, select specific views, and click **OK**.
- 3. Click **Window** → **Show View** → **Other…** and select **Server** → **Servers** to add the server view.
- 4. Right click the **Servers** panel and select **New** → **Server** to open the server menu.
- 5. Click **JBoss Enterprise Middleware** → **JBoss Enterprise Application Platform 7.1+** and click **Next** to define the server.
- 6. Set the home directory by clicking the **Browse** button. Navigate to theRed Hat JBoss EAP directory where Red Hat Decision Manager is installed. To configure the Red Hat Decision Manager server, select the Red Hat JBoss EAP directory where Red Hat Decision Manager is installed.

7. Provide a name for the server in the **Name** field, ensure that the configuration file is set, and click **Finish**.

# <span id="page-40-0"></span>**3.3.3. Importing projects from a Git repository into Red Hat JBoss Developer Studio**

You can configure Red Hat JBoss Developer Studio to connect to a central Git asset repository. The repository stores rules, models, functions, and processes.

You can either clone a remote Git repository or import a local Git repository.

# <span id="page-40-1"></span>**3.3.4. Cloning a remote Git repository**

You can clone a git repository to use with Red Hat JBoss Developer Studio.

### **Prerequisite**

Access permission for the remote Git repository that you want to clone

### **Procedure**

- 1. In Red Hat JBoss Developer Studio, select the server from the **Server** tab and click the start icon to start your server.
- 2. Enter the following command in a terminal to start the Secure Shell server, if it is not running already.

/sbin/service sshd start

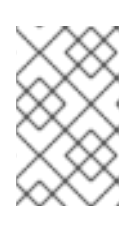

# **NOTE**

This command is specific to Linux and Apple Macintosh. On these platforms, if **sshd** has already been started, this command fails. If this happens, you may safely ignore this step.

- 3. In Red Hat JBoss Developer Studio , select **File** → **Import…** and navigate to the Git folder. Open the Git folder to select **Projects from Git** and click **Next**.
- 4. Select the repository source as **Clone URI** and click **Next**.
- 5. Enter the details of the Git repository in the next window and click **Next**.
- 6. Select the branch you wish to import in the following window and click **Next**.
- 7. To define the local storage for this project, enter (or select) a non-empty directory, make any configuration changes and click **Next**.
- 8. Import the project as a general project in the following window and click **Next**.
- 9. Name the project and click **Finish**.

# <span id="page-40-2"></span>**3.3.5. Importing a local Git repository**

You can import a local git repository to use with Red Hat JBoss Developer Studio.

### **Procedure**

- 1. Select your server from the **Server** tab and click the start icon to start the server.
- 2. In Red Hat JBoss Developer Studio, select **File** → **Import…** and navigate to the Git folder. Open the Git folder to select **Projects from Git** and click **Next**.
- 3. Select the repository source as **Existing local repository** and click **Next**.
- 4. Select the repository that is to be configured from the list of available repositories and click **Next**.
- 5. In the dialog window that opens, select the **Import as general project** radio button from the **Wizard for project import** group and click **Next**.
- 6. Name the project and click **Finish**.

# <span id="page-42-0"></span>**CHAPTER 4. CLUSTERING WITH RED HAT DECISION MANAGER FOR DESIGN-TIME DEVELOPMENT ENVIRONMENTS**

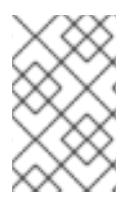

# **NOTE**

This section is specifically intended for Decision Central development environments where you want to cluster the Git repository. It is not necessary to create a clustered environment for Decision Server production environments.

Red Hat recommends that you consider clustering two or more computers to create a high availability clustered environment for design-time development environments. Doing this enhances collaboration and provides high availability.

For example, if clustering is configured and Developer X is authoring rules on Decision Central Node1 then Developer Y, who is working on Decision Central Node2, can see the rules authored by Developer X as they are created. Furthermore, all of the developers working on individual nodes of the cluster will see the same synchronized content.

In addition, clustering provides high availability in the rules development environment. If Developer X is working on Node1 and that node fails, Developer X's work is preserved and visible on any other node of the cluster.

The following sections describe how to create a clustered Red Hat Decision Manager environment.

# <span id="page-42-1"></span>**4.1. SETTING UP ELASTICSEARCH**

Elasticsearch is a highly scalable open source full-text search and analytics engine. It enables you to store, search, and analyze high volumes of data quickly and in near real time. In a Red Hat Decision Manager clustered environment, it enables you to perform complex and efficient searches across nodes. Set up Elasticsearch on the main node of the cluster.

### **Procedure**

- 1. Download and unzip the [Elasticsearch](https://artifacts.elastic.co/downloads/elasticsearch/elasticsearch-5.6.5.zip) installation file.
- 2. Replace the contents of the **elasticsearch/config/elasticsearch.yml** file as follows, where **<MAIN\_NODE\_IP>** is the IP address of the main node of the cluster:

```
cluster.name: kie-cluster
transport.host: <MAIN_NODE_IP>
http.host: <MAIN_NODE_IP>
transport.tcp.port: 9300
xpack.security.enabled: false
discovery.zen.minimum_master_nodes: 1
```
- 3. Install the following plug-in:
	- On Linux or UNIX-based systems, enter:

./bin/elasticsearch-plugin install x-pack

<span id="page-43-2"></span>• On Windows, enter:

bin\elasticsearch-plugin.bat install x-pack

- 4. Run Elasticsearch on the main node:
	- On Linux or UNIX-based systems, enter:

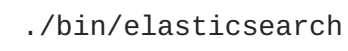

On Windows, enter:

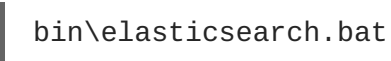

# <span id="page-43-0"></span>**4.2. ACTIVATING ACTIVEMQ JMS BROKER**

After you install Elasticsearch, you must activate ActiveMQ JMS broker on the main node of the cluster.

### **Prerequisite**

Elasticsearch installed on the main node of the cluster

#### **Procedure**

- 1. Add the following properties to the **EAP\_HOME/standalone/configuration/standalone.xml** file:
	- Add **<socket-binding name="activemq" port="61616"/>** to the socket-bindinggroup element.
	- Add **<remote-acceptor name="activemq-acceptor" socketbinding="activemq"/>** in **<server name="default">** of the messaging-activemq subsytem element.
- 2. Complete the steps in Section 4.3, ["Installing](#page-44-0) Decision Central on cluster nodes" on each node of the cluster.

# <span id="page-43-1"></span>**4.3. INSTALLING DECISION CENTRAL ON CLUSTER NODES**

Complete the steps in this section to install and run Decision Central on each node of the cluster.

#### **Prerequisites**

- An NFS-mounted directory available which all Red Hat Decision Manager nodes can access
- Elasticsearch installed on the main node of the cluster
- ActiveMQ JMS broker activated on the main node of the cluster

#### **Procedure**

1. Install Decision Central on each node of the cluster. See Chapter 2, *Installing Red Hat Decision Manager* for [information](#page-22-1) about installing Decision Central.

- <span id="page-44-0"></span>2. Edit the following properties in the **./standalone.xml** file, where:
	- <MAIN NODE> is the IP address of the main node of the cluster
	- **<JMS\_BROKER\_USER>** is a username for the JMS broker
	- **<JMS\_BROKER\_PASSWORD>** is a password for the JMS broker

```
<system-properties>
  <property name="org.uberfire.nio.git.dir" value="
      <niogit_dir_on_shared_nfs>"/>
  <property name="appformer-cluster" value="true"/>
  <property name="appformer-jms-url"
value="tcp://<MAIN_NODE_IP>:61616"/>
  <property name="appformer-jms-username" value="
<JMS_BROKER_USER>"/>
  <property name="appformer-jms-password" value="
<JMS_BROKER_PASSWORD>"/>
  <property name="org.appformer.ext.metadata.index"
value="elastic"/>
  <property name="org.appformer.ext.metadata.elastic.port"
value="9300"/>
  <property name="org.appformer.ext.metadata.elastic.host"
      value="<MAIN_NODE_IP>"/>
  <property name="org.appformer.ext.metadata.elastic.cluster"
      value="kie-cluster"/>
  <property name="org.appformer.ext.metadata.elastic.retries"
value="10"/>
</system-properties>
```
3. On the main node of the cluster, in Red Hat JBoss EAP create a user with the **admin** role and a username and password that matches the values of <JMS\_BROKER\_USER> and <JMS\_BROKER\_PASSWORD> that you created in the previous step:

```
$ <MAIN_NODE_EAP_HOME>/bin/./add-user.sh -a --user <JMS_BROKER_USER>
--password <JMS_BROKER_USER> --role admin
```
- 4. To start Decision Central, enter one of the following commands on each node of the cluster:
	- On Linux or UNIX-based systems:

EAP\_HOME/bin/standalone.sh

• On Windows:

EAP\_HOME\bin\standalone.bat

# <span id="page-45-0"></span>**CHAPTER 5. VERIFYING THE RED HAT DECISION MANAGER INSTALLATION**

After you have installed Red Hat Decision Manager, create an asset to verify that the installation is working.

#### **Procedure**

1. Enter the following command to start Decision Server:

EAP\_HOME/bin/standalone.sh

2. In a web browser, enter **localhost:8080/decision-central**. If Red Hat Decision Manager has been configured to run from a domain name, substitute **localhost** for the domain name, for example:

<http://www.example.com:8080/decision-central>

If Red Hat Decision Manager has been configured to run in a cluster, substitute **localhost** for the IP address of a particular node, for example:

**[http://<node\\_IP\\_address>:8080/decision-central](http://:8080/decision-central)**

- 3. Enter the admin user credentials that you created during installation. The Decision Central home page appears.
- 4. Select **Menu** → **Design** → **Projects**.
- 5. Click **Try Samples**.
- 6. Click **mortages**. The Assets window appears.
- 7. Click **Create New Asset**.
- 8. Select **Data Object**.
- 9. Enter MyDataObject in the **Name** field and click **OK**.
- 10. Click **Spaces** → **myteam** → **mortgages** and confirm that MyDataObject is in the list of assets.
- 11. If you are verifying a clustered installation, enter the following URL, where **<node\_IP\_address>** is the address of different node. Enter same credentials that you used with the Decision Central where you created the MyDataObject asset. **[http://<node\\_IP\\_address>:8080/decision-central](http://:8080/decision-central)**
- 12. Select **Menu**→ **Design** → **Projects**.
- 13. Select the **mortgages** project.
- 14. Verify that MyDataObject is in the asset list.
- 15. Delete MyDataObject.

# **CHAPTER 6. CUSTOMIZING DECISION CENTRAL**

# <span id="page-46-1"></span><span id="page-46-0"></span>**6.1. CUSTOMIZING THE DECISION CENTRAL LOGIN PAGE**

You can customize the Decision Central login page to meet your specific business needs. This includes the company logo and the project logo.

### **Procedure**

- 1. Start Red Hat JBoss EAP and open Decision Central in a web browser.
- 2. Navigate to the *EAP\_HOME***/standalone/deployments/decision-central.war/img/** directory in your Red Hat Decision Manager installation.
- 3. To change the company logo that appears at the upper right hand corner of the login page, replace the default image **login-screen-logo.png** with a new image in the PNG format.
- 4. To change the project logo that appears above the **User name** and **Password** fields, replace the default image **RHDM\_Logo.svg** with a new SVG file.
- 5. Force a full reload of the login page, bypassing the cache, to view the changes. For example, in most Linux and Windows web browsers, press btn:[Ctrl]+btn:[F5].

# <span id="page-46-2"></span>**6.2. CUSTOMIZING DECISION CENTRAL APPLICATION HEADER**

You can customize the Decision Central application header to meet your specific business needs.

- 1. Start Red Hat JBoss EAP, open Decision Central in a web browser, and log in with your user credentials.
- 2. Copy your new application header image in the SVG format to the *EAP\_HOME***/standalone/deployments/decision-central.war/banner/** directory in your Red Hat Decision Manager installation.
- 3. Open the *EAP\_HOME***/standalone/deployments/decisioncentral.war/banner/banner.html** file in a text editor.
- 4. In the **banner.html** file, edit the following **<img>** tag to provide the name of your new header image:

<img src="banner/logo.svg"/>

5. Force a full reload of the login page, bypassing the cache, to view the changes. For example, in most Linux and Windows web browsers, press btn:[Ctrl]+btn:[F5].

# <span id="page-47-0"></span>**CHAPTER 7. INTEGRATING RED HAT DECISION MANAGER WITH RED HAT SINGLE SIGN-ON**

Red Hat Single Sign-On (RH-SSO) is a single sign-on solution that you can use to secure your browser applications with your REST web services and Git access. This chapter describes how you can integrate RH-SSO with Red Hat Decision Manager and leverage its features.

Integrating with RH-SSO brings an integrated SSO and identity management (IDM) environment for Red Hat Decision Manager. The session management feature of RH-SSO enables you to use different Red Hat Decision Manager environments on the web by authenticating only once.

For more information on RH-SSO, see the RH-SSO [documentation](https://access.redhat.com/documentation/en/red-hat-single-sign-on/version-7.0/getting-started-guide/).

# <span id="page-47-1"></span>**RH-SSO integration points**

You can integrate RH-SSO with Decision Servers using the following integration points:

**Red Hat Decision Manager authentication through an RH-SSO server**

Authenticating Red Hat Decision Manager Red Hat Decision Manager through RH-SSO involves securing both Red Hat Decision Manager web client and remote services through RH-SSO. This integration enables you to connect to Red Hat Decision Manager using either the web interface or a remote service consumer through RH-SSO.

**Decision Server authentication through an RH-SSO server**

Authenticating Red Hat Decision Manager Decision Server through RH-SSO involves securing the remote services provided by Decision Server because it does not provide a web interface for server authentication. This enables any remote Red Hat Decision Manager service consumer (user or a service) to authenticate through RH-SSO.

**Third-party client authentication through an RH-SSO server**

Authenticating a third-party client through an RH-SSO server requires third-party clients to authenticate themselves using RH-SSO to consume the remote service endpoints provided by Red Hat Decision Manager and Decision Server, such as the REST API or remote file system services.

The following sections describe how to achieve RH-SSO integration through these integration points:

# <span id="page-47-2"></span>**7.1. RED HAT DECISION MANAGER AUTHENTICATION THROUGH RH-SSO**

To authenticate Red Hat Decision Manager through RH-SSO:

- 1. Set up and run an RH-SSO server with a realm client for Red Hat Decision Manager.
- 2. Install and set up the RH-SSO client adapter for Red Hat JBoss EAP.
- 3. Secure Red Hat Decision Manager remote service using RH-SSO.

# <span id="page-47-3"></span>**7.1.1. Setting up RH-SSO with the realm client for Red Hat Decision Manager**

Security realms are used to restrict access for different application resources. You should create a new realm whether your RH-SSO instance is private or shared with other products. You can keep the master realm as a place for super administrators to create and manage the realms in your system. If you are integrating with an RH-SSO instance that is shared with other product installations to achieve single sign-on with those applications, all of those applications must use the same realm.

### **Procedure**

- 1. Download RH-SSO from the [Downloads](https://access.redhat.com/jbossnetwork/restricted/listSoftware.html?downloadType=distributions&product=core.service.rhsso&version=7.0) section of the Red Hat Customer Portal.
- 2. Install and configure a basic RH-SSO standalone server. To do this, follow the instructions in the ["Install](https://access.redhat.com/documentation/en/red-hat-single-sign-on/7.0/single/getting-started-guide/#install-boot) and Boot" chapter of the *Red Hat Single Sign On Getting Started Guide*. For production environment settings, consult the *Red Hat Single Sign On* Server [Administration](https://access.redhat.com/documentation/en/red-hat-single-sign-on/7.0/single/server-administration-guide/) Guide.

# **NOTE** If you want to run both RH-SSO and Red Hat Decision Manager servers on the same system, ensure that you avoid port conflicts. by doing one of the following: • Update the *RHSSO\_HOME***/standalone/configuration/standalone.xml** file and set a port offset to 100. For example: <socket-binding-group name="standard-sockets" defaultinterface="public" portoffset="\${jboss.socket.binding.port-offset:100}"> Use an environment variable to run the server: bin/standalone.sh -Djboss.socket.binding.portoffset=100

3. Start the RH-SSO server to configure RH-SSO from *RHSSO\_HOME***/bin**:

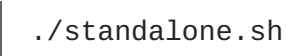

After the RH-SSO server starts, open <http://localhost:8180/auth/admin> in a web browser and log in using the admin credentials that you created while installing RH-SSO. When you login for the first time, you can set up the initial user on the new user registration form.

- 4. In the RH-SSO Admin Console, click the **Realm Settings** menu item.
- 5. On the **Realm Settings** page, click **Add Realm**. The **Add realm** page opens.
- 6. On the **Add realm** page, provide a name for the realm and click**Create**.
- 7. Click the **Clients** menu item and click **Create**. The **Add Client** page opens.
- 8. On the **Add Client** page, provide the required information to create a new client for your realm. For example:
	- **Client ID**: kie
	- **Client protocol**: openid-connect
	- **Root URL**: http://*localhost*:8080/decision-central
- 9. Click **Save** to save your changes.

After you create a new client, its **Access Type** is set to **public** by default. Change it to **confidential**.

At this point, the RH-SSO server is configured with a realm with a client for Red Hat Decision Manager applications and running and listening for HTTP connections at **localhost:8180**. This realm provides different users, roles, and sessions for Red Hat Decision Manager applications.

# <span id="page-49-0"></span>**7.1.2. Setting up the RH-SSO client adapter for Red Hat JBoss EAP**

To set up the RH-SSO client adapter for Red Hat JBoss EAP, install the RH-SSO adapter for Red Hat JBoss EAP then configure Red Hat Decision Manager application and the RH-SSO client adapter.

#### **Procedure**

- 1. Install Red Hat JBoss EAP 7.1. See chapter [Installing](https://access.redhat.com/documentation/en/red-hat-jboss-enterprise-application-platform/7.0/single/installation-guide/#installing_jboss_eap) Red Hat JBoss EAP in the *Red Hat JBoss Enterprise Application Platform Installation Guide*.
- 2. Install Red Hat Decision Manager in the freshly installed Red Hat JBoss EAP home. If you configure the RH-SSO adapter by making changes to the **standalone.xml** file, and then unzip Red Hat Decision Manager, you may overwrite and lose the RH-SSO adapter configuration.
- 3. Download the Red Hat JBoss EAP adapter from the Red Hat [Customer](https://access.redhat.com/jbossnetwork/restricted/listSoftware.html?product=core.service.rhsso&downloadType=distributions) Portal.
- 4. Unzip and install the adapter. For installation instructions, see the JBoss EAP [Adapter](https://access.redhat.com/documentation/en/red-hat-single-sign-on/7.0/securing-applications-and-services-guide/securing-applications-and-services-guide#jboss_adapter) section of the *Red Hat Single Sign On Securing Applications and Services Guide*.
- 5. Go to *EAP\_HOME***/standalone/configuration** and open the **standalone.xml** and **standalone-full.xml** files. Delete the **<single-sign-on/>** element from both of the files.

#### **Procedure**

1. Navigate to *EAP\_HOME***/standalone/configuration** directory in your Red Hat JBoss EAP installation and edit the **standalone.xml** file to add the RH-SSO subsystem configuration. For example:

```
<subsystem xmlns="urn:jboss:domain:keycloak:1.1">
 <secure-deployment name="decision-central.war">
   <realm>demo</realm>
   <realm-public-
key>MIGfMA0GCSqGSIb3DQEBAQUAA4GNADCBiQKBgQCrVrCuTtArbgaZzL1hvh0xtL5m
c7o0NqPVnYXkLvgcwiC3BjLGw1tGEGoJaXDuSaRllobm53JBhjx33UNv+5z/UMG4kytB
WxheNVKnL6GgqlNabMaFfPLPCF8kAgKnsi79NMo+n6KnSY8YeUmec/p2vjO2NjsSAVcW
EQMVhJ31LwIDAQAB</realm-public-key>
   <auth-server-url>http://localhost:8180/auth</auth-server-url>
   <ssl-required>external</ssl-required>
   <enable-basic-auth>true</enable-basic-auth>
   <resource>kie</resource>
   <credential name="secret">759514d0-dbb1-46ba-b7e7-
ff76e63c6891</credential>
   <principal-attribute>preferred_username</principal-attribute>
 </secure-deployment>
</subsystem>
```
In this example:

- **secure-deployment name** is the name of your application's WAR file.
- **realm** is the name of the realm that you created for the applications to use.
- **realm-public-key** is the public key of the realm you created. You can find the key in the **Keys** tab in the **Realm settings** page of the realm you created in the RH-SSO Admin Console. If you do not provide a value for **realm-public-key**, the server retrieves it automatically.
- **auth-server-url** is the URL for the RH-SSO authentication server.
- **enable-basic-auth** is the setting to enable basic authentication mechanism, so that the clients can use both token-based and basic authentication approaches to perform the requests.
- **resource** is the name for the client that you created.
- **credential name** is the secret key for the client you created. You can find the key in the **Credentials** tab on the **Clients** page of the RH-SSO Admin Console.
- **principal-attribute** is the login name of the user. If you do not provide this value, your User Id is displayed in the application instead of your user name.

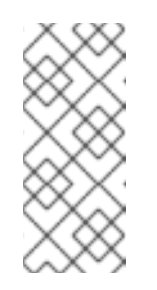

### **NOTE**

The RH-SSO server converts the user names to lowe rcase. Therefore, after integration with RH-SSO, your user name will appear in lowe rcase in Red Hat Decision Manager. If you have user names in upper case hard coded in business processes, the application may not be able to identify the upper case user.

2. Navigate to *EAP\_HOME*/bin/ and enter the following command to start the Red Hat JBoss EAP server:

./standalone.sh

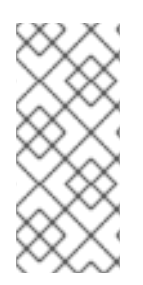

### **NOTE**

You can also configure the RH-SSO adapter for Red Hat JBoss EAP by updating your application's WAR file to use the RH-SSO security subsystem. However, Red Hat recommends that you configure the adapter through the RH-SSO subsystem. Doing this updates the Red Hat JBoss EAP configuration instead of applying the configuration on each WAR file.

# <span id="page-50-0"></span>**7.1.3. Adding a new user**

To add new users and assign them a role to access Red Hat Decision Manager:

- 1. Log in to the RH-SSO Admin Console and open the realm to which you wish to add a user.
- 2. Click the **Users** menu item under the **Manage** section. An empty user list page called **Users** opens.
- <span id="page-51-1"></span>3. Click the **Add User** button on the empty user list to start creating your new user. The **Add user** page opens.
- 4. Provide user information on the **Add user** page and click**Save**.
- 5. Set a new password under the **Credentials** tab.
- 6. Assign the new user one of the roles that allow access to Red Hat Decision Manager. For example, the **admin** or **analyst** role. Define the roles as realm roles in the **Realm Roles** tab under the **Roles** section.
- 7. Click **Role Mappings** tab on the **Users** page to assign roles.

You can now log in to Decision Central after you start Decision Server.

#### <span id="page-51-0"></span>**7.1.4. Securing Red Hat Decision Manager remote service using RH-SSO**

Red Hat Decision Manager provides different remote service endpoints that can be consumed by thirdparty clients using remote API. To authenticate those services through RH-SSO, you must disable a security filter called **BasicAuthSecurityFilter**.

#### **Procedure**

- 1. Open your application deployment descriptor file (**WEB-INF/web.xml**) and apply the following changes to it:
	- Remove the following lines to remove the servlet filter and its mapping for class **org.uberfire.ext.security.server.BasicAuthSecurityFilter**:

```
<filter>
 <filter-name>HTTP Basic Auth Filter</filter-name>
  <filter-
class>org.uberfire.ext.security.server.BasicAuthSecurityFilter</f
ilter-class>
  <init-param>
    <param-name>realmName</param-name>
    <param-value>KIE Workbench Realm</param-value>
  \langleinit-param>
</filter>
<filter-mapping>
  <filter-name>HTTP Basic Auth Filter</filter-name>
  <url-pattern>/rest/*</url-pattern>
  <url-pattern>/maven2/*</url-pattern>
  <url-pattern>/ws/*</url-pattern>
</filter-mapping>
```
Add the following lines to add the **security-constraint** for the url-patterns that you have removed from the filter mapping:

```
<security-constraint>
  <web-resource-collection>
    <web-resource-name>remote-services</web-resource-name>
    <url-pattern>/rest/*</url-pattern>
    <url-pattern>/maven2/*</url-pattern>
```

```
<url-pattern>/ws/*</url-pattern>
 </web-resource-collection>
 <auth-constraint>
   <role-name>rest-all</role-name>
   <role-name>rest-project</role-name>
   <role-name>rest-deployment</role-name>
   <role-name>rest-process</role-name>
   <role-name>rest-process-read-only</role-name>
   <role-name>rest-task</role-name>
   <role-name>rest-task-read-only</role-name>
   <role-name>rest-query</role-name>
   <role-name>rest-client</role-name>
 </auth-constraint>
</security-constraint>
```
2. Save your changes.

# <span id="page-52-0"></span>**7.1.5. Securing Red Hat Decision Manager file system services using RH-SSO**

To consume other remote services, such as file systems (for example, a remote GIT service), you must specify a correct RH-SSO login module. First, generate a JSON configuration file.

### **Procedure**

- 1. Navigate to the **RH-SSO Admin Console** located at <http://localhost:8080/auth/admin>.
- 2. Click **Clients**.
- 3. Create a new client with the following settings:
	- Set **Client ID** as **kie-git**.
	- Set **Access Type** as **confidential**.
	- Disable the **Standard Flow Enabled** option.
	- Enable the **Direct Access Grants Enabled** option.

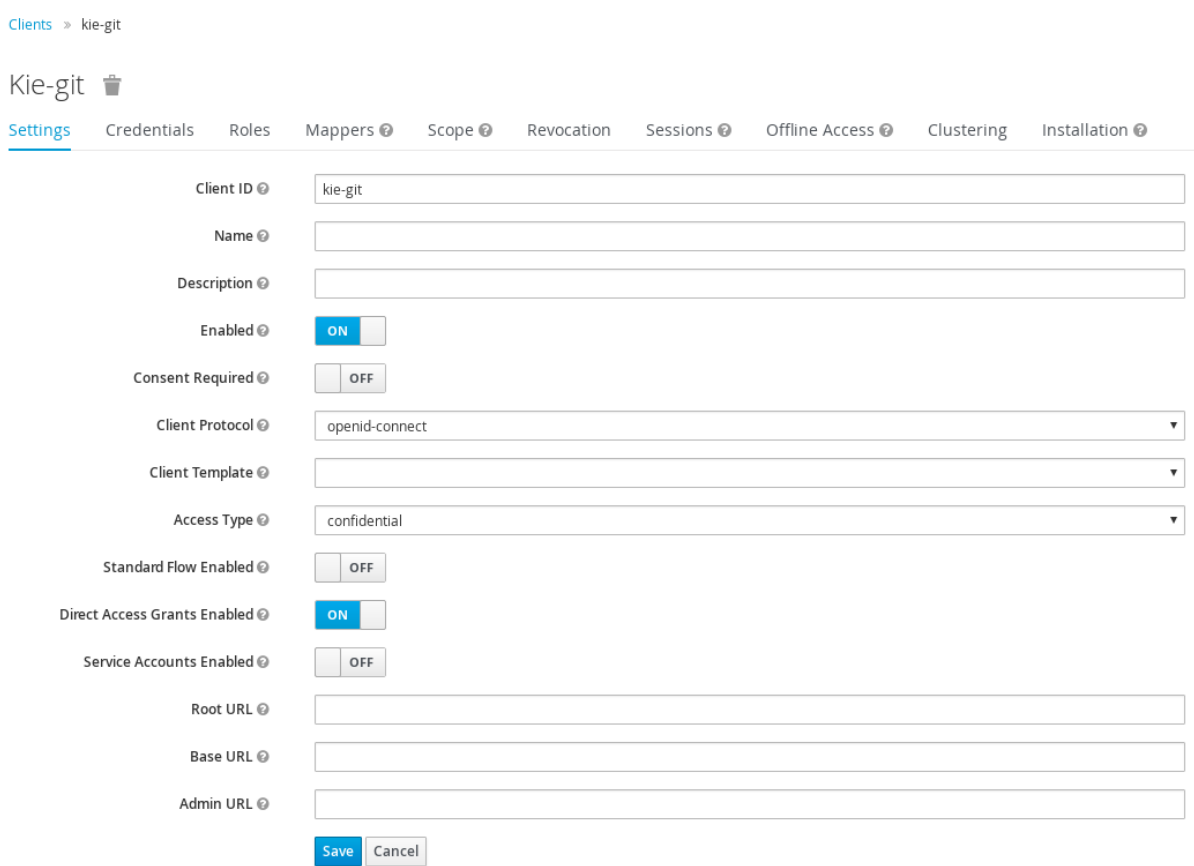

- 4. Click **Save**.
- 5. Click the **Installation** tab at the top of the client configuration screen and choose**Keycloak OIDC JSON** as a **Format Option**.
- 6. Click **Download**.
- 7. Move the downloaded JSON file to an accessible directory in the server's file system or add it to the application class path. For more information, see the JAAS [plugin](https://keycloak.gitbooks.io/securing-client-applications-guide/content/v/2.2/topics/oidc/java/jaas.html) chapter of the Keycloak *Securing Applications and Services Guide*.

After you successfully generate and download the JSON configuration file, specify the correct RH-SSO login module in the *EAP\_HOME***/standalone/configuration/standalone.xml** file. By default, the security domain in Red Hat Decision Manager is set to **other**. Replace the default values of the **loginmodule** in this security domain with the values in the following example:

```
<security-domain name="other" cache-type="default">
  <authentication>
    <login-module
code="org.keycloak.adapters.jaas.DirectAccessGrantsLoginModule"
flag="required">
      <module-option name="keycloak-config-file" value="$EAP_HOME/kie-
git.json"/>
    </login-module>
  </authentication>
</security-domain>
```
The JSON file specified in the **module-option** element contains a client used for securing the remote services. Replace the **\$***EAP\_HOME***/kie-git.json** value of the **module-option** element with the

absolute path or the class path (**classpath:/***EXAMPLE\_PATH***/kie-git.json**) to this JSON configuration file.

At this point, all users authenticated through the RH-SSO server can clone internal GIT repositories. In the following command, change *USER\_NAME* to a RH-SSO user, for example **admin**:

git clone ssh://USER\_NAME@localhost:8001/system

# <span id="page-54-0"></span>**7.1.6. Enabling user and group management for RH-SSO**

This section describes how you can use Decision Central to manage users and groups stored in RH-SSO.

#### **Procedure**

1. Ensure that the following libraries are in the **WEB-INF/lib** directory:

```
uberfire-security-management-api-<latest_artifact_version>.jar
uberfire-security-management-backend-<latest_artifact_version>.jar
uberfire-security-management-keycloak-<latest_artifact_version>.jar
keycloak-core-<latest_artifact_version>.jar
keycloak-common-<latest_artifact_version>.jar
```
2. Remove third-party security JAR files, for example:

uberfire-security-management-wildfly-<latest\_artifact\_version>.jar uberfire-security-management-tomcat-<latest\_artifact\_version>.jar

3. Replace the entire contents of the **WEB-INF/classes/security-management.properties** file with the following content:

```
org.uberfire.ext.security.management.api.userManagementServices=KCCr
edentialsUserManagementService
org.uberfire.ext.security.management.keycloak.authServer=http://loca
lhost:8081/auth
org.uberfire.ext.security.management.keycloak.realm=demo
org.uberfire.ext.security.management.keycloak.user=admin
org.uberfire.ext.security.management.keycloak.password=admin
org.uberfire.ext.security.management.keycloak.clientId=kie
org.uberfire.ext.security.management.keycloak.clientSecret=759514d0-
dbb1-46ba-b7e7-ff76e63c6891
```
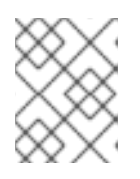

### **NOTE**

If the **WEB-INF/classes/security-management.properties** file does not exist, create it.

4. Edit the following dependencies and exclusions in the **/META-INF/jboss-deploymentstructure.xml** file:

```
<dependencies>
    <module name="org.jboss.resteasy.resteasy-jackson-provider"
```

```
services="import"/>
</dependencies>
<exclusions>
    <module name="org.jboss.resteasy.resteasy-jackson2-provider"/>
</exclusions>
```
# <span id="page-55-0"></span>**7.2. DECISION SERVER AUTHENTICATION THROUGH RH-SSO**

The Red Hat Decision Manager Decision Server provides a REST API for third-party clients. You can integrate Decision Server with RH-SSO to delegate the third-party clients identity management to the RH-SSO server.

After you have created a realm client for Red Hat Decision Manager and set up the RH-SSO client adapter for Red Hat JBoss EAP, you can repeat the same steps to integrate Decision Server with RH-SSO.

# <span id="page-55-1"></span>**7.2.1. Creating a client for Decision Server on RH-SSO**

You can use the RH-SSO Admin Console to create a new client in an exiting realm.

### **Procedure**

- 1. In the RH-SSO Admin Console, open the security realm that you created.
- 2. Click the **Clients** menu item and click **Create**. The **Add Client** page opens.
- 3. On the **Add Client** page, provide the required information to create a new client for your realm. For example:
	- **Client ID**: kie-execution-server
	- **Root URL**: http://*localhost*:8080/kie-server
	- **Client protocol**: openid-connect
- 4. Click **Save** to save your changes. The new client **Access Type** is set to **public** by default. Change it to **confidential** and click **Save** again.
- 5. Navigate to the **Credentials** tab and copy the secret key. The secret key is necessary to configure the kie-execution-server client in the next section.

# <span id="page-55-2"></span>**7.2.2. Installing and setting up Decision Server with the client adapter**

To consume the Decision Server remote service endpoints, you must first create and assign the **kieserver** role in the RH-SSO Admin Console.

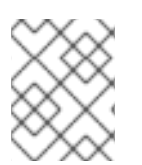

# **NOTE**

If you deployed Decision Server to a different application server than Red Hat Decision Manager, install and configure RH-SSO on your second server as well.

#### **Procedure**

1. Navigate to *EAP\_HOME***/standalone/configuration** in your Red Hat JBoss EAP installation and edit the **standalone.xml** file to add the RH-SSO subsystem configuration. For example:

```
<subsystem xmlns="urn:jboss:domain:keycloak:1.1">
  <secure-deployment name="kie-execution-server.war">
     <realm>demo</realm>
     <realm-public-
key>MIGfMA0GCSqGSIb3DQEBAQUAA4GNADCBiQKBgQCrVrCuTtArbgaZzL1hvh0xtL5m
c7o0NqPVnYXkLvgcwiC3BjLGw1tGEGoJaXDuSaRllobm53JBhjx33UNv+5z/UMG4kytB
WxheNVKnL6GgqlNabMaFfPLPCF8kAgKnsi79NMo+n6KnSY8YeUmec/p2vjO2NjsSAVcW
EQMVhJ31LwIDAQAB</realm-public-key>
     <auth-server-url>http://localhost:8180/auth</auth-server-url>
     <ssl-required>external</ssl-required>
     <resource>kie-execution-server</resource>
     <enable-basic-auth>true</enable-basic-auth>
     <credential name="secret">03c2b267-7f64-4647-8566-
572be673f5fa</credential>
     <principal-attribute>preferred_username</principal-attribute>
  </secure-deployment>
</subsystem>
<system-properties>
  <property name="org.kie.server.sync.deploy" value="false"/>
</system-properties>
```
In this example:

- **secure-deployment name** is the name of your application WAR file.
- **realm** is the name of the realm that you created for the applications to use.
- **realm-public-key** is the public key of the realm you created. You can find the key in the **Keys** tab in the **Realm settings** page of the realm you created in the RH-SSO Admin Console. If you do not provide a value for this public key, the server retrieves it automatically.
- **auth-server-url** is the URL for the RH-SSO authentication server.
- **resource** is the name for the server client that you created.
- **enable-basic-auth** is the setting to enable basic authentication mechanism, so that the clients can use both token-based and basic authentication approaches to perform the requests.
- **credential name** is the secret key of the server client you created. You can find the key in the **Credentials** tab on the **Clients** page of the RH-SSO Admin Console.
- **principal-attribute** is the login name of the user. If you do not provide this value, your User Id is displayed in the application instead of your user name.
- 2. Save your configuration changes in the **standalone.xml** file.
- 3. Use the following command to restart the Red Hat JBoss EAP server and run Decision Server.

```
EXEC_SERVER_HOME/bin/standalone.sh -Dorg.kie.server.id=<ID> -
Dorg.kie.server.user=<USER> -Dorg.kie.server.pwd=<PWD> -
```
Dorg.kie.server.location=<LOCATION\_URL> -Dorg.kie.server.controller= <CONTROLLER\_URL> -Dorg.kie.server.controller.user=<CONTROLLER\_USER> -Dorg.kie.server.controller.pwd=<CONTOLLER\_PASSWORD>

Here is an example:

```
EXEC_SERVER_HOME/bin/standalone.sh -Dorg.kie.server.id=kieserver1 -
Dorg.kie.server.user=kieserver -Dorg.kie.server.pwd=password -
Dorg.kie.server.location=http://localhost:8080/kie-execution-
server/services/rest/server -
Dorg.kie.server.controller=http://localhost:8080/decision-
central/rest/controller -
Dorg.kie.server.controller.user=kiecontroller -
Dorg.kie.server.controller.pwd=password
```
4. After Decision Server is running, you can check the server status. In the following command, **kieserver** is a user name with the **kie-server** role and password **password**:

curl http://kieserver:password@localhost:8080/kie-executionserver/services/rest/server/

You can also use token-based authorization for communication between Red Hat Decision Manager and Decision Server. You can use the complete token as a system property of your application server, instead of the user name and password, for your applications. However, you must ensure that the token will not expire while the applications are interacting because the token is not automatically refreshed. To get the token, see Section 7.3.2, "Token-based [authentication".](#page-59-1)

#### **Procedure**

- 1. To configure Red Hat Decision Manager to manage Decision Server using the tokens set the **org.kie.server.token** property.
- 2. Make sure that the **org.kie.server.user** and **org.kie.server.pwd** properties are not set. Red Hat Decision Manager will then use the **Authorization: Bearer \$TOKEN** authentication method.

#### **Procedure**

- 1. If you want to use the REST API using the token-based authentication, set the **org.kie.server.controller.token** property.
- 2. Make sure that the **org.kie.server.controller.user** and **org.kie.server.controller.pwd** properties are not set.

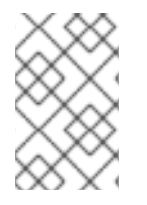

### **NOTE**

Because Decision Server is unable to refresh the token, use a high-lifespan token. A token's lifespan must not exceed January 19 2038. Check with your security best practices to see whether this is a suitable solution for your environment.

# <span id="page-57-0"></span>**7.3. THIRD-PARTY CLIENT AUTHENTICATION THROUGH RH-SSO**

To use the different remote services provided by Red Hat Decision Manager or by Decision Server, your

client, such as curl, wget, web browser, or a custom REST client, must authenticate through the RH-SSO server and have a valid token to perform the requests. To use the remote services, the authenticated user must have assigned the following roles:

- **rest-all** for using Red Hat Decision Manager remote services.
- **kie-server** for using the Decision Server remote services.

Use the RH-SSO Admin Console to create these roles and assign them to the users that will consume the remote services.

Your client can authenticate through RH-SSO using one of these options:

- Basic authentication, if it is supported by the client.
- Token-based authentication.

### <span id="page-58-0"></span>**7.3.1. Basic authentication**

If you have enabled the basic authentication in the RH-SSO client adapter configuration for both Red Hat Decision Manager and Decision Server, you can avoid the token grant/refresh calls and call the services as shown in the examples below:

• For web based remote repositories endpoint:

```
curl http://admin:password@localhost:8080/decision-
central/rest/repositories
```
• For Decision Server:

```
curl http://admin:password@localhost:8080/kie-execution-
server/services/rest/server/
```
# <span id="page-58-1"></span>**7.3.2. Token-based authentication**

If you want to opt for a more secure option of authentication, you can consume the remote services from both Red Hat Decision Manager and Decision Server using a granted token provided by RH-SSO.

#### **Procedure**

1. In the RH-SSO Admin Console, click the **Clients** menu item and click **Create** to create a new client.

The **Add Client** page opens.

- 2. On the **Add Client** page, provide the required information to create a new client for your realm. For example:
	- **Client ID**: kie-remote
	- **Client protocol**: openid-connect
- 3. Click **Save** to save your changes.
- 4. Change the token settings in **Realm Settings**:
- <span id="page-59-1"></span>a. In the RH-SSO Admin Console, click the **Realm Settings** menu item.
- b. Click the **Tokens** tab.
- c. Change the value for **Access Token Lifespan** to **15** minutes. This gives you enough time to get a token and invoke the service before it expires.
- d. Click **Save** to save your changes.
- 5. After a public client for your remote clients is created, you can now obtain the token by making an HTTP request to the RH-SSO server's token endpoint using:

RESULT=`curl --data "grant type=password&client id=kieremote&username=admin&password=password" http://localhost:8180/auth/realms/demo/protocol/openidconnect/token`

The user used in the command above is an RH-SSO user. For further information, see Section 7.1.3, ["Adding](#page-51-1) a new user".

6. To view the token obtained from the RH-SSO server, use the following command:

TOKEN=`echo \$RESULT | sed 's/.\*access\_token":"//g' | sed 's/".\*//g'`

You can now use this token to authorize the remote calls. For example, if you want to check the internal Red Hat Decision Manager repositories, use the token as shown below:

curl -H "Authorization: bearer \$TOKEN" http://localhost:8080/decisioncentral/rest/repositories

# <span id="page-59-0"></span>**7.4. INTEGRATING LDAP AND SSL WITH RED HAT DECISION MANAGER**

With Red Hat Decision Manager you can integrate LDAP and SSL through RH-SSO. For information about configuring LDAP and SSL with RH-SSO, see the Red Hat Single Sign-On Server [Administration](https://access.redhat.com/documentation/en-us/red_hat_single_sign-on/7.2/html-single/server_administration_guide/) Guide.

# **APPENDIX A. VERSIONING INFORMATION**

<span id="page-60-0"></span>Documentation last updated on: Monday, October 1, 2018.